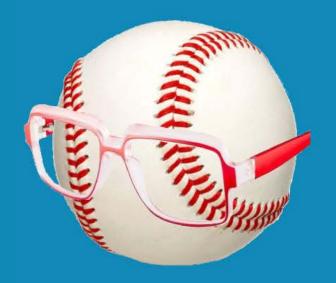

# SMART FANTASY BASEBALL

HOW TO CREATE YOUR OWN SGP FANTASY BASEBALL RANKINGS

© Smart Fantasy Baseball. All Rights Reserved.

## Table of Contents

| From The Author                             | 1  |
|---------------------------------------------|----|
| Features                                    | 2  |
| Overview                                    |    |
| If You Have Questions                       | 2  |
| Part I – Download Free Projection Data      | 4  |
| Introduction                                | 4  |
| Step-by-Step Instructions                   | 4  |
| Wrap Up                                     | 8  |
| Link to Download Example File               | 8  |
| Questions?                                  | 8  |
| Want To Make Your Own Projections?          | 8  |
| Part 2 – Understanding Player IDs           | 9  |
| Introduction                                | 9  |
| Understanding Player IDs                    | 9  |
| Player ID Map                               |    |
| Step-by-Step Instructions                   | 10 |
| What Can We Do With This? I Need An Example | 12 |
| Wrap Up                                     | 13 |
| Link To Download Example File               | 13 |

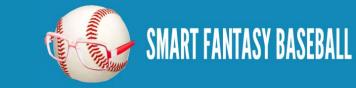

| Questions?                                       |  |
|--------------------------------------------------|--|
| Part 3 – VLOOKUP, Excel Tables, and Named Ranges |  |
| Introduction                                     |  |
| Excel Functions and Formulas In This Post        |  |
| Step-by-Step Instructions                        |  |
| Wrap Up                                          |  |
| Link To Download Example File                    |  |
| Questions?                                       |  |
| Part 4 – Pitcher Rankings                        |  |
| Introduction                                     |  |
| Excel Functions and Formulas in This Part        |  |
| Step-by-Step Instructions                        |  |
| Wrap Up                                          |  |
| Link To Download Example File                    |  |
| Questions?                                       |  |
| Part 5 – Understanding Standings Gain Points     |  |
| Introduction                                     |  |
| The Difficulty in Ranking Players                |  |
| Standings Gain Points – My Interpretation        |  |
| Do I Have To Calculate These Myself?             |  |
| Calculating SGP For a Player – Counting Stats    |  |

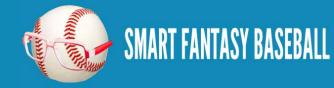

| Calculating SGP For a Player – Ratio Stats46                      |
|-------------------------------------------------------------------|
| Step-by-Step Instructions                                         |
| Wrap Up50                                                         |
| Link To Download Example File                                     |
| Questions?                                                        |
| Disclaimer                                                        |
| *Note About Pitching Rate Calculations                            |
| Part 6 – Accounting for Replacement Level and Position Scarcity53 |
| Introduction53                                                    |
| Replacement Level Players                                         |
| Determining Replacement Level                                     |
| Step-by-Step Instructions                                         |
| Wrap Up67                                                         |
| Link To Download Example File67                                   |
| Questions?67                                                      |
| Parts 7 Through 10 – Converting SGP Rankings to Dollar Values67   |
|                                                                   |

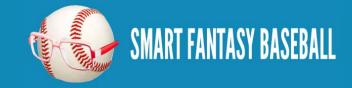

# **FROM THE AUTHOR**

Welcome to The Smart Guide To Creating Your Own Fantasy Baseball Rankings.

Fantasy baseball is fun. And it's more fun when you make your own rankings. There's a greater sense of strategy, gamesmanship, and enjoyment when you create your own rankings specifically tailored to your league's settings.

These instructions came about because I have never been comfortable just printing out a set of rankings from a major fantasy website. I don't want to know how sausage gets made, but I do want to know where my fantasy baseball rankings come from.

The fact is that everyone's league is a little different. 10-teams. 12-teams. 5x5. 4x4. Sabermetric categories. Traditional categories. Deep benches. Shallow benches. How does each team having three keepers affect rankings? What if each team keeps six? And that doesn't even take into account the preferences and tendencies of other managers in my league. What if my league has historically had tightly packed standings in home runs? What if I want to devalue stolen bases because I think I can acquire them in-season?

A lot of publicly available ranking systems don't show the underlying projections. They're just cheat sheets or listings of players. What if you think Bryce Harper will hit 35 home runs and the rankings you're looking at say 28? Where should Harper move if you expect 35?

This guide will show you how to plug in your favorite projection system and create your own rankings based upon those projections. The rankings will be dynamic. You can change the projection for any player and instantly see how they move up or down the rankings. And it can all be tailored to your league's settings and history.

If you have any suggestions for improvements to this process, please e-mail me at <u>SmartFantasyBaseball@gmail.com</u>.

I can't thank you enough for taking the time to follow SFBB. Speaking of following, click the button below to follow SFBB on Twitter. Continue to make smart choices.

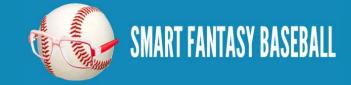

# **FEATURES**

When you complete this guide, you will be able to:

- View a complete ranked list of all players at any position
- Compare the value of a pitcher to a hitter
- View projections for any fantasy relevant player
- Update projections for any player and immediately see a revised ranking for the player
- Easily roll this file forward from year-to-year and plug in updated projection data

# **OVERVIEW**

This e-book is derived from a series of articles posted at SmartFantasyBaseball.com before the 2013 MLB season (<u>click here to</u> <u>see the original series of posts</u>). The player names, projections, and screenshots reflect this, but you can follow these exact instructions to prepare for the 2014 (or any future) season.

These instructions demonstrate the process of creating rankings for a traditional rotisserie 12-team mixed league. But they'll help you develop the skills and methodologies necessary to create rankings for any scenario and any league format.

These have specifically been written for Microsoft Excel. I used Excel 2010 while creating this guide, but you should have no issue if you're using Excel 2007 or Excel 2013. While I don't have a comprehensive manual specifically for other spreadsheet programs, there are some <u>very good free alternatives available</u>. Things will work best if you are at least somewhat experienced working with Excel. But even if you're not, I include explanations of all the formulas used. I've tried to write these well enough that anyone can follow along.

# **IF YOU HAVE QUESTIONS**

Please post your questions or comments about the rankings in the comment section for each Part of the series. You can access the comment areas using these links:

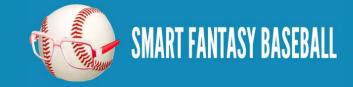

- <u>Overall</u>
- Part 1 Download Free Projection Data
- Part 2 Understanding Player IDs
- Part 3 VLOOKUP, Excel Tables, Named Ranges
- Part 4 Pitcher Rankings
- Part 5 Understanding Standings Gain Points
- Part 6 Accounting for Replacement Level and Position Scarcity

Now let's get started!

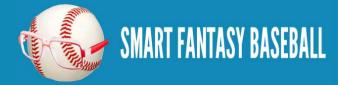

#### **Tanner Bell**

# **PART I - DOWNLOAD FREE PROJECTION DATA**

#### **INTRODUCTION**

Welcome to the first part in a series of posts in which I'll go through the process I use to create my own fantasy baseball rankings. At the end of each Part you'll find a link to download the rankings project (in Excel 2010 format) as it stands at the end of that respective Part. If you have questions about Part 1, please post them in the comments <u>here</u> so others may benefit from the answer to your questions.

In this first part of the series we'll set up a new Excel file, download free projection data, and do some basic formatting to make the file presentable.

#### **STEP-BY-STEP INSTRUCTIONS**

| Step | Description                                                                                                    |  |  |  |  |  |  |  |  |  |  |  |
|------|----------------------------------------------------------------------------------------------------|--|--|--|--|--|--|--|--|--|--|--|
| 1.   | To start, create and save a new Excel file for this project. Leave the file open.                                                                                                    |  |  |  |  |  |  |  |  |  |  |  |
|      | This spreadsheet is going to get fairly large and involve a lot of formulas. I recommend making periodic backups of your file in case anything were to go wrong.                            |  |  |  |  |  |  |  |  |  |  |  |
|      | File name: SFBB Rankings                                                                                                    |  |  |  |  |  |  |  |  |  |  |  |
|      | Save as type: Excel Workbook (*.xlsx)                                                                                                    |  |  |  |  |  |  |  |  |  |  |  |
|      |                                                                                                    |  |  |  |  |  |  |  |  |  |  |  |
| 2.   | There are a number of outlets where you can pay for projections. But <u>Fangraphs</u> offers a <u>"Projections" section</u> that includes a number of free projection systems for download. |  |  |  |  |  |  |  |  |  |  |  |
|      | Marcel ZiPS Fans Steamer Oliver RotoChamp                                                                                                    |  |  |  |  |  |  |  |  |  |  |  |
|      | Choose your favorite projection system and use the link to "Export Data". For the rest of this e-book I will be using the "Steamer" projections.                                            |  |  |  |  |  |  |  |  |  |  |  |

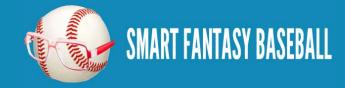

| K < 1 2 3 4 5 6                                                               | 789     | 10     |       | К     |                                       |                                |                            |                                       |                      |                                                                        |                                            |               |    |                                 |      |      |      | 1    | 047 iter | ہ<br>ns in 35 | prt Data<br>pages |
|-------------------------------------------------------------------------------|---------|--------|-------|-------|---------------------------------------|--------------------------------|----------------------------|---------------------------------------|----------------------|------------------------------------------------------------------------|--------------------------------------------|---------------|----|---------------------------------|------|------|------|------|----------|---------------|-------------------|
| Name                                                                          | G       | PA     | AB    | н     | 2B                                    | 3B                             | HR R                       | RBI                                   | BB                   | <b>SO</b>                                                              | НВР                                        | SB            | cs | AVG                             | OBP  | SLG  | OPS  | wOBA | Fld      | BsR           | WAI               |
| Giancarlo Stanton                                                             | 141     | 569    | 500   | 143   | 31                                    | 3                              | 41 88                      | 98                                    | 59                   | 145                                                                    | 7                                          | 6             | 4  | .286                            | .369 | .606 | .975 | .407 | 7.0      | -1.0          | 6.                |
| Joey Votto                                                                    | 134     | 579    | 474   | 142   | 35                                    | 1                              | 26 80                      | 87                                    | 96                   | 109                                                                    | 5                                          | 9             | 5  | .300                            | .423 | .542 | .965 | .407 | 3.0      | -0.9          | 5.                |
| The data will download<br>Microsoft Excel (if it do<br>the "Fangraphs Leaderb | oesn't, | , laur | ich E | lxcel | and                                   | ther                           | n use th                   | ne File                               | e>Ope                | en me                                                                  | enu t                                      |               |    |                                 |      |      |      | -    |          |               | -                 |
|                                                                               |         |        |       |       | y Bu                                  | tle                            | 15                         | 6                                     | 661                  |                                                                        | 50                                         | n             |    | 174                             |      |      |      |      |          |               |                   |
|                                                                               |         |        |       |       | :hae                                  | IC                             | 12                         |                                       | - <b>1</b>           | -                                                                      | ert                                        |               |    | 2                               |      |      |      |      |          |               |                   |
|                                                                               |         |        |       |       | n Lo                                  | ng                             | 12                         | .5                                    | : L                  | <u>D</u> e                                                             | lete                                       |               |    | 2                               |      |      |      |      |          |               |                   |
|                                                                               |         |        |       |       | ce H                                  | an                             | 15                         | -                                     |                      |                                                                        |                                            |               |    |                                 |      |      |      |      |          |               |                   |
|                                                                               |         |        |       |       | L                                     |                                | 10                         | 2                                     | -                    | <u>R</u> ei                                                            | name                                       |               |    | 5                               |      |      |      |      |          |               |                   |
|                                                                               |         |        |       |       | /in Y                                 |                                | 11                         |                                       | 4                    |                                                                        | name<br>ove or                             |               | y  | 5<br>}                          |      |      |      |      |          |               |                   |
|                                                                               |         |        |       |       |                                       | ou                             |                            | 2                                     | 4                    | Mo                                                                     |                                            | Cop           |    | 5<br>}<br>5                     |      |      |      |      |          |               |                   |
|                                                                               |         |        |       |       | rin Y                                 | ou<br>Fo                       | 11                         | .2<br>i5                              | (<br>2<br>( )<br>( ) | <u>M</u> o                                                             | ove or                                     | Cop<br>de     | 5  | 5<br>3<br>3                     |      |      |      |      |          |               |                   |
|                                                                               |         |        |       |       | rin Y<br>rter                         | ou<br>Fo<br>Ra                 | 11<br>15                   | 2<br>5<br>29                          |                      | <u>M</u> o<br><u>V</u> ie                                              | ove or<br>ew Co                            | de<br>Sheet   | 5  | 5<br>5<br>5<br>8                |      |      |      |      |          |               |                   |
|                                                                               |         |        |       |       | rin Y<br>cter<br>mis<br>ddie<br>rk Te | ou<br>Fo<br>Ra<br>2 Fr<br>2 IX | 11<br>15<br>12             | 2<br>55<br>29<br>66                   |                      | <u>M</u> o<br>Vie<br><u>P</u> ro                                       | ove or<br>ew Co<br>otect 9<br>o Colo       | de<br>Sheet   | 5  | 5<br>5<br>3<br>• 5              |      |      |      |      |          |               |                   |
|                                                                               |         |        |       |       | rin Y<br>rter<br>mis<br>ddie          | ou<br>Fo<br>Ra<br>2 Fr<br>2 IX | 11<br>15<br>12<br>15       | 2<br>55<br>29<br>66<br>31             |                      | <u>M</u> o<br><u>∑</u> ie<br><u>P</u> ro<br><u>T</u> ab<br><u>H</u> io | ove or<br>ew Co<br>otect 9<br>o Colo<br>de | de V<br>Sheet | 5  | 5<br>3<br>5<br>5<br>7           |      |      |      |      |          |               |                   |
|                                                                               |         |        |       |       | rin Y<br>cter<br>mis<br>ddie<br>rk Te | ou<br>Fo<br>Ra<br>2 Fr<br>2 IX | 11<br>15<br>12<br>15<br>13 | 2<br>55<br>29<br>66<br>31<br>24<br>54 |                      | <u>M</u> o<br><u>∑</u> ie<br><u>P</u> ro<br><u>T</u> ab<br><u>H</u> io | ove or<br>ew Co<br>otect 9<br>o Colo       | de V<br>Sheet | 5  | 5<br>3<br>3<br>5<br>5<br>7<br>2 |      |      |      |      |          |               |                   |

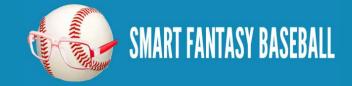

|    | Move or Copy                                                                                                    |
|----|----------------------------------------------------------------------------------------------------|
|    | Move selected sheets                                                                                                    |
|    | To book:<br>FanGraphs Leaderboard (26).csv                                                                                                    |
|    | (new book)                                                                                                    |
|    | SFBB Rankings.xlsx<br>FanGraphs Leaderboard (),.csv                                                                                                    |
|    | Tanta apris ceader board (Agrica v                                                                                                    |
|    |                                                                                                    |
|    |                                                                                                    |
|    |                                                                                                    |
|    | Create a copy                                                                                                    |
|    | OK Cancel                                                                                                    |
|    |                                                                                                    |
| 4. | Any sheet downloaded from Fangraphs has the tab name "FanGraphs Leaderboard". Right click on the spreadsheet tab to give it a more meaningful name (like Steamer Hitters). |
|    | Steamer Hitters                                                                                                    |
| 5. | Hitter and pitcher projection data are stored separately on Fangraphs. Go into the Pitchers section and repeat steps 2 through 4.                                          |
|    |                                                                                                    |
|    | Batters                                                                                                    |
|    |                                                                                                    |
|    |                                                                                                    |
| 6. | Please note that depending upon the time of year, there may be several projection systems available to download: FANS, ZiPS, Steamer,                                      |
|    | and Oliver, to name a few.                                                                                                    |
|    |                                                                                                    |

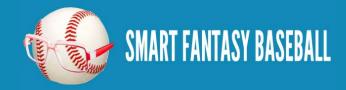

|    |                        | Marcel                                                   | ZiPS                | Fans                         | Steamer                                                        | Oliver                         |               |
|----|------------------------|----------------------------------------------------------|---------------------|------------------------------|----------------------------------------------------------------|--------------------------------|---------------|
|    |                        | Marcer                                                   | ZIFS                | Falls                        | June Steamer                                                   | Oliver                         |               |
|    | repeating<br>the sourc | steps 2 through 5 for each e of the data.                |                     | , paying careful attent      | vstems and pull the data in<br>ion to name each tab in suc     | h a way that I can easily      |               |
| 7. |                        | ng on the small right-mos                                | • 1                 |                              | to add placeholder workshe<br>nk worksheet. Click this t       | +                              |               |
|    |                        | ck on the other worksheet                                |                     |                              | t+F11)<br>o rename. Name the sheet<br>ONS=>". Then click and c |                                |               |
|    | Continue               | ITTER PF                                                 | COJECTIONS=> / Zips | Hitters / Fans Hitters       | Steamer Hitters Zips L                                         |                                |               |
|    | HITTER                 | PROJECTIONS=> Zips Hitters                               | Fans Hitters Steame | r Hitters / Oliver Hitters / | PITCHER PROJECTIONS=> Zips                                     | s Pitchers / Fans Pitchers / S | teamer Pitche |
| 8. |                        | oing to be looking at this<br>he tabs and choose the opt | 1 .                 |                              | me, so you should spend a<br>Color").                          | minute on the aesthetic        | s. Right      |

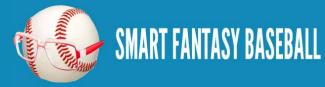

**Tanner Bell** 

|                                              | ×              | <u>D</u> elete    | Theme Colors               |                                                  |
|----------------------------------------------|----------------|-------------------|----------------------------|--------------------------------------------------|
|                                              |                | <u>R</u> ename    |                            |                                                  |
|                                              |                | Move or Copy      |                            |                                                  |
|                                              | ą              | <u>V</u> iew Code |                            |                                                  |
|                                              | 2              | Protect Sheet     |                            |                                                  |
|                                              |                | Tab CNor          | Standard Colors            |                                                  |
|                                              |                | <u>H</u> ide      |                            |                                                  |
|                                              |                | Unhide            | Recent Colors              |                                                  |
| If you're interested, Smart Fantasy Baseball | .,,            |                   |                            |                                                  |
| HITTER PROJECTIONS=> Zips Hitters Fans H     | <u>litters</u> | Steamer Hitters 🔬 | Oliver Hitters 🖌 PITCHER P | ROJECTIONS=> 🔏 Zips Pitchers 🔏 Fans Pitchers 🧹 S |
|                                              |                |                   |                            |                                                  |

#### WRAP UP

We've now got the basic infrastructure for our rankings. In the next part of the series we'll discuss player ID numbers, which will lead into using Excel functions and tools to allow us to start pulling data from the projection worksheets.

#### LINK TO DOWNLOAD EXAMPLE FILE

<u>SFBB Rankings – Part 1.xlsx</u>

#### **QUESTIONS?**

Questions about Part 1? Post them here.

#### WANT TO MAKE YOUR OWN PROJECTIONS?

If you're enjoying this series, you may also be interested in learning to develop your own projections.

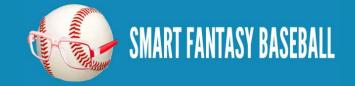

# **PART 2 - UNDERSTANDING PLAYER IDS**

#### **INTRODUCTION**

In this second part of the series we discuss what player IDs are so we can later use them to pull information within Excel. You might have noticed the projection data downloaded from Fangraphs in part 1 did not contain the player's team or position. But the downloads did contain each player's Fangraphs ID. We can take advantage of this!

#### **UNDERSTANDING PLAYER IDS**

Are you familiar with Chris Young, the former Arizona Diamondback outfielder with a career batting average of about .240? Are you familiar with Chris Young, the oft-injured extremely tall pitcher with a career ERA of 3.79?

Even if you're not familiar with them, know that there are two baseball players of recent note named Chris Young. Look at this chart:

| Source             | .240 Hitting OF | Tall Injured SP |
|--------------------|-----------------|-----------------|
| Name               | Chris B. Young  | Chris R. Young  |
| Baseball Reference | youngch04       | youngch03       |
| Fangraphs          | 3882            | 3196            |
| MLB                | 455759          | 432934          |
| CBS                | 4898811         | 517762          |

Just like you have a unique Social Security Number or employee ID associated with your name, baseball players have been given unique IDs from different organizations/websites. These IDs give us a way to differentiate Chris B. Young from Chris R. Young. The problem is that there is not an agreed upon ID for each player. Each website or fantasy service uses their own ID.

We need a tool to translate the different player IDs from the various baseball services. That's where the Smart Fantasy Baseball Player ID

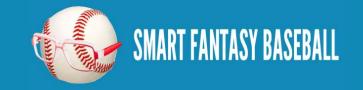

Map comes in.

#### PLAYER ID MAP

The <u>SFBB Player ID Map</u> contains the Fangraphs, MLB, Baseball-Reference, Retrosheet, CBS, and NFBC player ID for over one thousand players. It's not a comprehensive list of past players by any means, but it should have all current MLB players and those minor league players likely to make a fantasy impact this season.

| PLAYERNAME        | ÷. | FIRSTNAME | Ψ. | LASTNAME  | Ŧ | TEAM | ÷ | POS | • | IDFANGRAPHS | -  | MLBID 🔻 | CBSID | Ŧ   | RETROID  | Ŧ | BREFID    | Ŧ | NFBCID 🔻 N |
|-------------------|----|-----------|----|-----------|---|------|---|-----|---|-------------|----|---------|-------|-----|----------|---|-----------|---|------------|
| Josh Stinson      |    | Josh      |    | Stinson   |   | MIL  |   | P   |   | 321         | 9  | 502139  | 17410 | 013 | stinj001 |   | stinsjo01 |   | 9043 S     |
| Drew Storen       |    | Drew      |    | Storen    |   | WAS  |   | P   |   | 698         | 33 | 519322  | 17241 | 102 | stord001 |   | storedr01 |   | 8618 S     |
| Mickey Storey     |    | Mickey    |    | Storey    |   | TOR  |   | P   |   | 472         | 21 | 493547  | 20001 | 126 | -        |   | storemi01 |   | 9257 S     |
| Dan Straily       |    | Dan       |    | Straily   |   | OAK  |   | P   |   | 946         | 50 | 573185  | 19889 | 996 | -        |   | straida01 |   | 9255 S     |
| Stephen Strasburg |    | Stephen   |    | Strasburg |   | WAS  |   | P   |   | 1013        | 31 | 544931  | 16759 | 980 | stras001 |   | strasst01 |   | 8562 S     |
| Huston Street     |    | Huston    |    | Street    |   | SD   |   | P   |   | 825         | 8  | 434718  | 5463  | 345 | streh001 |   | streehu01 |   | 7468 S     |

To give credit where credit is due, I downloaded the player map from <u>Crunchtimebaseball.com</u> and tailored it to meet my needs. This provided me with an excellent starting point.

On this site I will typically work with the Baseball Reference ID format. I like working with that format more than the others because I can look at an ID and usually determine who the player is (troutmi01 is Mike Trout). Whereas most other sites use a straight ID number that has no inherent meaning (Trout's Fangraphs ID is 10155).

#### **STEP-BY-STEP INSTRUCTIONS**

These instructions will take us through the process to pull the SFBB Player ID Map into our rankings spreadsheet.

| Step | Description                                                                                                    |
|------|----------------------------------------------------------------------------------------------------|
| 1.   | Open your existing rankings spreadsheet (if you don't have one started, you can download one from part 1 here).          |
| 2.   | Download and open the SFBB Player ID Map.                                                                                |
| 3.   | After you have opened the SFBB Player ID Map, right-click on the "PLAYERIDMAP" tab and select the "Move or Copy" option. |

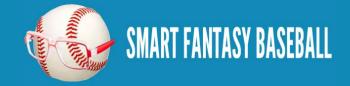

|    |                                                                                             | 31       thomaju01       Justin         32       thomeji01       Jim The         33       thornma01       Matt Ti         34       thornty01       Tyler Ti         35       tillmch01       Chris Ti         36       tollesh01       Shawn         37       torrean02       Andres         38       torreyo01       Yorvit Ti         39       tovarwi01       Wilfree         40       tracych01       Chad Ti         41       triunca01       Carlos         42       troutmi01       Mike Ti         43       trumbma01       Mark Ti         44       tulowtr01       Troy Tu         45       turneja01       Jacob | Insert<br>Delete<br>Rename<br>Move or Copy<br>View Code<br>Protect Sheet<br>Tab Color<br>Hide<br>Unhide<br>Select All Sheets |  |
|----|---------------------------------------------------------------------------------------------|----------------------------------------------------------------------------------------------------|----------------------------------------------------------------------------------------------------|--|
| 4. | In the "Move or Copy" menu, select your ran<br>into the Rankings file, or whatever you name | Move or Copy<br>Move selected sheets<br>To book:<br>SFBB Player ID Map.xlsx<br>(new book)<br>SFBB Player ID Map.xlsx<br>SFBB Rankings - Part 2.xlsx<br>© Create a copy                                                                                                    |                                                                                                    |  |

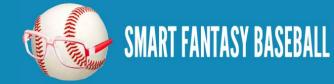

| 5. | Choose to put the Player ID Map before the "Hitter Projections=>" worksheet. Hit OK.<br>Move or Copy  Move selected sheets  Jo book:  SFBB Rankings - Part 2.xlsx  Before sheet:  HITTER PROJECTIONS=> Zipe Hitters Steamer Hitters Oliver Hitters Steamer Hitters Oliver Hitters Fans Pitchers Fans Pitch |
|----|----------------------------------------------------------------------------------------------------|
| 6. | You now have a spreadsheet sheet with projections from several different sources as well as the Player ID Map.                                                                                                    |

## WHAT CAN WE DO WITH THIS? I NEED AN EXAMPLE

As I mentioned above, I prefer to use the Baseball Reference player ID format. But the projection data uses Fangraphs' IDs. The Player ID Map can "convert" the Baseball Reference ID to a Fangraphs ID.

Let's use Miguel Cabrera (player ID "cabremi01") as an example. We can instruct Excel to go to into the Player ID Map and find "cabremi01". Then translate that into Cabrera's Fangraphs ID (Cabrera's is "1744"). Then take that "1744", go to the projections, find "1744", and then pull Cabrera's projected home runs elsewhere in the spreadsheet.

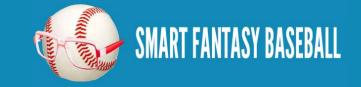

**Tanner Bell** 

It's difficult to explain in words. The diagram below might help. Follow the red arrows.

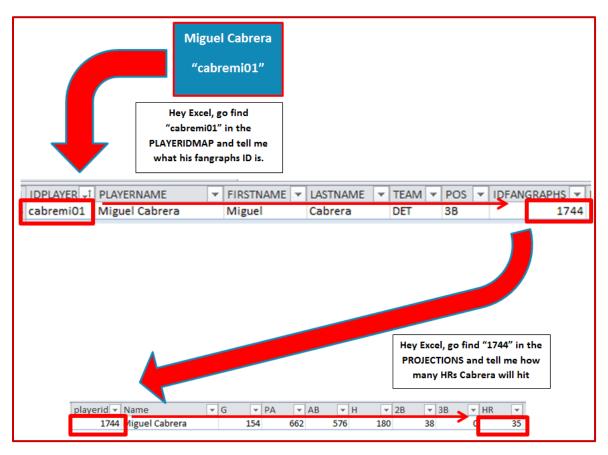

#### WRAP UP

In the next part of the series we'll start to pull player data (name, position, team, projected stats) as depicted in the diagram above.

If this is intimidating, don't worry. You can do this.

#### LINK TO DOWNLOAD EXAMPLE FILE

SFBB Rankings - Part 2.xlsx

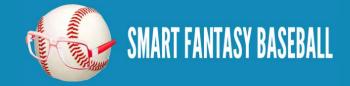

#### **QUESTIONS?**

Questions about Part 2? Post them here.

# **PART 3 - VLOOKUP, EXCEL TABLES, AND NAMED RANGES**

#### **INTRODUCTION**

In this third part of the series we will use Excel formulas and functions to start pulling player information (name, position, team) and projection information in order to eventually calculate our own rankings. Strap in... This is a long one.

#### **EXCEL FUNCTIONS AND FORMULAS IN THIS POST**

Below are the Excel functions and formulas used in this part of the series. If you're already familiar with what these are, you can skip ahead.

#### VLOOKUP

This is one of the most powerful Excel formulas. And it's easier to use than you might think. This formula searches the first column of a table for a desired value (a player ID) and then returns a value that is in the same row but in a separate column. For example, we might tell Excel to go into a table of projection data, locate a specific player ID (like "cabremi01", Miguel Cabrera), and give us back the number in the eighth column (which holds the number of HRs).

This formula requires four inputs:

#### VLOOKUP(lookup\_value, table\_array, col\_index\_num, range\_lookup)

- 1. lookup\_value This is the value to search for. In the rankings spreadsheet, we're mostly going to use player IDs for this. "Hey Excel, go look for this player ID".
- table\_array This has to be two or more columns of data. Excel will look for the look\_up value in the first column in the set of data. You do not necessarily need to include the first column on a spreadsheet tab. But Excel is going to look through the first column you provide. "Hey Excel, here are ten columns of data for you, look through everything in the first column for the

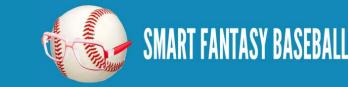

#### **Tanner Bell**

lookup\_value."

- 3. col\_index\_num This is the column number from the table\_array that contains your desired information. This has to be a number and it has to be within the table\_array you provided. For example, if your table\_array only has five columns, but you put a 6 for col\_index\_num, you'll have a problem. "Hey Excel, the eighth column has projected home runs. Tell me how many home runs are projected for this player ID."
- 4. range\_lookup This input can be either "TRUE" or "FALSE". If you use "TRUE", Excel will look for an approximate match of the lookup\_value (PLAYERID). If you enter "FALSE", Excel will only look for an exact match. This is an optional input, but I feel very strongly that it must be used and that "FALSE" is the option to be selected. You may otherwise get the wrong projections showing up for players.

#### **TABLES (NAMED RANGES)**

Excel has functionality that allows you to convert a block of data (player projections) into a table. There are quite a few benefits to using tables:

- 1. Tables can have names. This is great for the table\_array input in the VLOOKUP formula. We can give the projection sheet the name "STEAMER\_H" (for Steamer Hitters projections) and use that instead of traditional way of selecting data in Excel (something like 'Steamer Hitters'!A1:W500).
- Columns have names. I have a hard time remembering what column projected HR is in. But I don't need to if I know that the column name is "HR". If you don't use a table, you're stuck trying to remember things like, "were HRs in column G, H, or I?". When referring to a column, use the following convention TABLENAME[COLUMNNAME]. The column name is surrounded in brackets.
- 3. Easily adding calculations. In a table, all formulas within a column are identical. This is great for consistency. And because of this, when you change the formula in one cell of a column, the rest of the column automatically updates too. No more editing a formula in one cell and having to copy it to hundreds of other cells.
- 4. Easy sorting and filtering. As easy as clicking a drop down arrow.

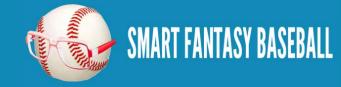

#### **Tanner Bell**

#### COLUMN

This function returns the column number of a cell or range of data. The function only requires one input; the cell or range to be evaluated. For example:

COLUMN(TableName[ColumnName]) the input is a column name from a table and the formula will return the column number.

#### **STEP-BY-STEP INSTRUCTIONS**

| Step | Description                                                                                                    |
|------|----------------------------------------------------------------------------------------------------|
| 1.   | In <u>Part 1</u> of this series we look at how easy it is to find some high quality projection data for free. For the sake of simplicity, I'm going to pick one source to move forward with. This <u>smart article at Razzball</u> reviews the accuracy of 2012 projections and puts the Steamer projections in a positive light. So I'm going to move forward and base my rankings off of Steamer. You can choose whatever source you prefer.                                                                                                    |
| 2.   | To make the projections easier to work with, convert the "Steamer Hitters" tab to a "table" in Excel. Click anywhere within the data on your hitter projection worksheet. Then locate the "Home" tab in the Excel menu system ("the ribbon"). Click once on the "Format as Table" drop down, and then select your desired color scheme.                                                                                                    |
|      | Image: Collipsion of the collipsion of the collipsio |
|      |                                                                                                    |

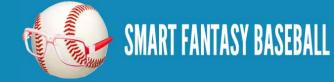

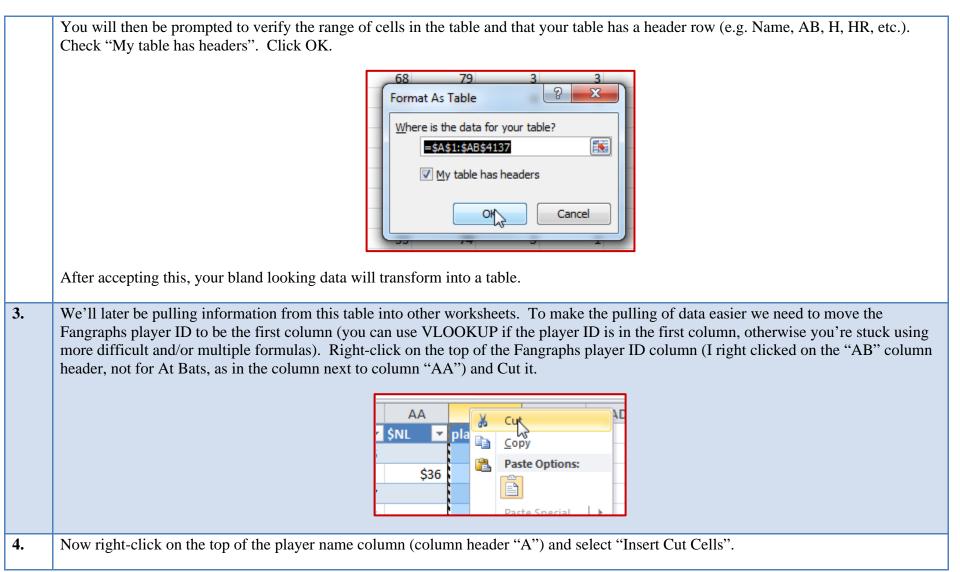

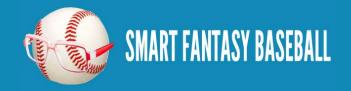

| 5. | A Cut<br>1 Name<br>2 Migue<br>2 Migue<br>3 Joey V<br>Paste Options:<br>3 Joey V<br>Paste Options:<br>3 Joey V<br>Paste Special   > 9<br>6 Albert<br>7 Giance<br>8 Troy T<br>Delete<br>4<br>Before we finalize this table, we must give it a name. Go to the "Formulas" tab on the Excel ribbon and click on the "Name Manager"                                                                                                    |
|----|----------------------------------------------------------------------------------------------------|
|    | button.<br>Formulas Data Review View Developer A<br>Text Date & Lookup & Math More<br>Time × Reference * & Trig × Functions ×<br>Define                                                                                                    |
| 6. | Excel will give very generic names to a table, like "Table2". It's more helpful to give meaningful names to your tables. As you get more tables in a spreadsheet, it can become very difficult to remember the difference between "Table2" and "Table3". Note how there is already a table named "PLAYERIDMAP". I previously set up this table before you inserted it into your Excel file in Part 2 of this series. Select your table from the list and click on the "Edit" button. |

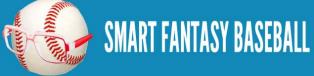

| 7.       | Give the table a meaningful name. I chose "STEAMER_H" to indicate these are the Steamer Hitter projections. Click "OK" to close the "Edit Name" menu. Then click "Close" to exit the "Name Manager".                                                                                                    |
|----------|----------------------------------------------------------------------------------------------------|
|          | Edit Name                                                                                                    |
|          | Name:     STEAMER_H       Scope:     Workbook                                                                                                    |
|          | Comment:                                                                                                    |
|          | Refers to: ='Steamer Hitters'!\$A\$2:\$AB\$4137                                                                                                    |
|          |                                                                                                    |
| 8.       | We now have two tables ready to pull information from, PLAYERIDMAP and STEAMER_H. I'm going to pull from these two tables                                                                                                    |
| 8.       | We now have two tables ready to pull information from, PLAYERIDMAP and STEAMER_H. I'm going to pull from these two tables into a new tab where I'll calculate the hitter rankings.                                                                                                    |
| 8.<br>9. |                                                                                                    |
|          | into a new tab where I'll calculate the hitter rankings.<br>Right click on the "PLAYERIDMAP" tab and select the option to "Insert". Choose the "Worksheet" option and click "OK".                                                                                                    |
|          | into a new tab where I'll calculate the hitter rankings.<br>Right click on the "PLAYERIDMAP" tab and select the option to "Insert". Choose the "Worksheet" option and click "OK".                                                                                                    |
|          | into a new tab where I'll calculate the hitter rankings.<br>Right click on the "PLAYERIDMAP" tab and select the option to "Insert". Choose the "Worksheet" option and click "OK".                                                                                                    |
|          | into a new tab where I'll calculate the hitter rankings.<br>Right click on the "PLAYERIDMAP" tab and select the option to "Insert". Choose the "Worksheet" option and click "OK".<br>Brons<br>Scott Insert<br>Alex A<br>Move or Copy<br>View Code                                                                                  |
|          | into a new tab where I'll calculate the hitter rankings.<br>Right click on the "PLAYERIDMAP" tab and select the option to "Insert". Choose the "Worksheet" option and click "OK".<br>Brons<br>Scott / Delete<br>Xavier<br>Alex A<br>Move or Copy<br>View Code                                                                      |
|          | into a new tab where I'll calculate the hitter rankings.<br>Right click on the "PLAYERIDMAP" tab and select the option to "Insert". Choose the "Worksheet" option and click "OK".<br>Brons<br>Scott J<br>DI Philip Delete<br>Rename<br>Luis A<br>Move or Copy<br>View Code<br>Dylan<br>Protect Sheet<br>Tab Color<br>Hide<br>Andre |
|          | into a new tab where I'll calculate the hitter rankings.<br>Right click on the "PLAYERIDMAP" tab and select the option to "Insert". Choose the "Worksheet" option and click "OK".<br>Bronstone Rename<br>Luis A<br>Move or Copy<br>I Brick A<br>JI Burke<br>Hide                                                                   |

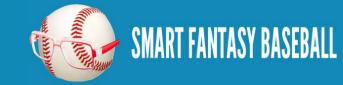

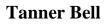

| 10. | Right click on the new sheet tab and choose to   | o "Rei              | name". I'll call this sheet "Hitter Rar                                        | ıks".                                       |
|-----|--------------------------------------------------|---------------------|--------------------------------------------------------------------------------|---------------------------------------------|
|     |                                                  |                     | Hitter Ranks PLAYERIDMAP                                                       | ER F                                        |
| 11. | sheet has a list of all fantasy-relevant players | (for st<br>to filte | andard rotisserie leagues, at least). Her out those pitchers. Click on the dro | op down arrow on the "POS" column. You'll b |
|     |                                                  |                     | C       D       E       F         NAME<                                        |                                             |

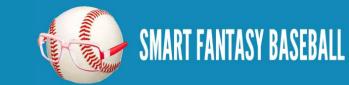

12. Starting at the first player and ending with the last, click and drag within the "IDPLAYER" column (first column) and select all players. Only select from this first column.

| Π | 1081 | werthjaut | Jayson werth    |
|---|------|-----------|-----------------|
|   | 1099 | wheelry01 | Ryan Wheeler    |
|   | 1102 | whitlch01 | Chase Whitley   |
|   | 1104 | wietema01 | Matt Wieters    |
|   | 1105 | wiggity01 | Ty Wigginton    |
|   | 1108 | willijo03 | Josh Willingham |
|   | 1109 | wilsobo02 | Bobby Wilson    |
|   | 1113 | wisede01  | DeWayne Wise    |
|   | 1114 | wongko01  | Kolten Wong     |
| J | 1118 | worthda01 | Danny Worth     |
|   | 1119 | wrighda03 | David Wright    |
|   | 1122 | youklke01 | Kevin Youkilis  |
|   | 1124 | youngch04 | Chris Young     |
|   | 1125 | youngde03 | Delmon Young    |
|   | 1126 | younger03 | Eric Young      |
|   | 1127 | youngma02 | Matt Young      |
|   | 1128 | youngmi02 | Michael Young   |
|   | 1131 | zimmery01 | Ryan Zimmerman  |
|   | 1133 | zobribe01 | Ben Zebrist     |
|   | 1134 | zuninmi01 | Michael Zunino  |

**13.** Copy this selected data. Return to the "Hitter Ranks" sheet. Type "PLAYERID" into cell A1 (to label the column). Then paste the data into cell A2.

|    | А         | В      |
|----|-----------|--------|
| 1  | PLAYERID  |        |
| 2  | abreubo0  | -<br>- |
| 3  | abreuto01 | . –    |
| 4  | ackledu01 |        |
| 5  | adamsda0  | 1      |
| 6  | adamsma(  | 01     |
| 7  | almonzo0  | 1      |
| 8  | alonsyo01 |        |
| 9  | altuvjo01 |        |
| 10 | alvarne01 |        |

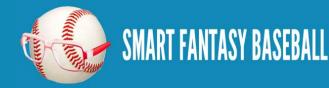

14. Now that we're starting this new sheet, we should convert it to an Excel table. We will essentially repeat step 2 above, but for this different worksheet. Click once to select any player ID. Then locate the "Home" tab in the Excel menu system ("the ribbon"). Click once on the "Format as Table" drop down, and then select your desired color scheme.

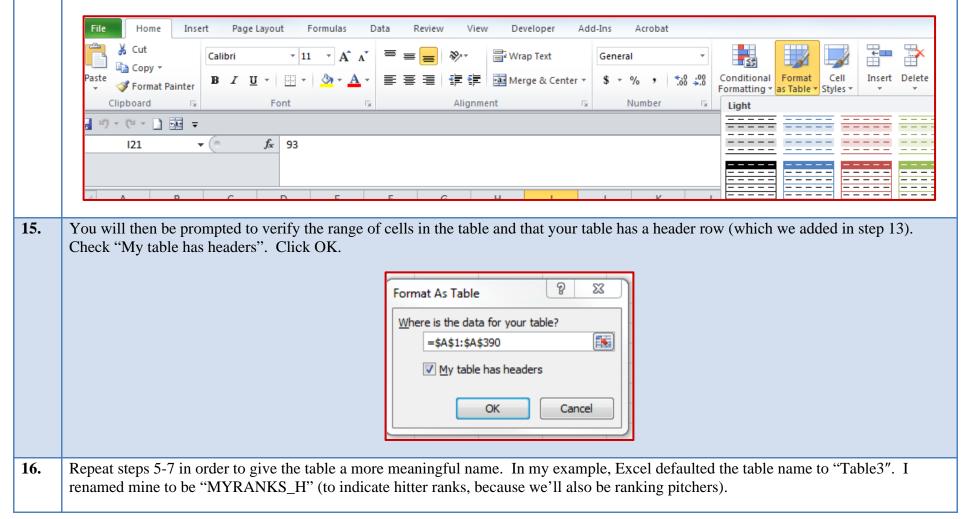

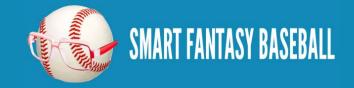

| <ul> <li>type into column B and hit Enter (I typed into cell B1). Excel should automatically pull this new column into your table. I'm name my column "LNAME".</li> <li>I PLAYERID I LNAME 2</li> <li>abreubo01 2</li> <li>abreuto01 3</li> <li>abreuto01 3</li> <li>abreuto01 3</li> <li>abreuto01 3</li> <li>abreuto01 4</li> <li>acklodu01</li> </ul>                                                                                                    |     |                                                                                                    |
|----------------------------------------------------------------------------------------------------|-----|----------------------------------------------------------------------------------------------------|
| <ul> <li>PLAYERIDMAP ("aardado01", "Dovi =PLAYERIDMAP15A<br/>=Steamer Httes1</li> <li>Now for the fun part pulling data from the other tabs. I'll first add "Player Last Name" to the table. To expand your table<br/>type into column B and hit Enter (I typed into cell B1). Excel should automatically pull this new column into your table. I'n<br/>name my column "LNAME".</li> <li>I PLAYERID I NAME 2<br/>a breubool</li> <li>Our goal in this column is to instruct Excel to take the PLAYERID from column A, go into the first column of PLAYERIDMAP<br/>LASTNAME is in the fourth column (column D).</li> <li>I PLAYERID ARE I VATENAME I I I PLAYERID, and then pull the corresponding LASTNAME. You can see in the image of the PLAYERIDMAP<br/>LASTNAME is in the fourth column (column D).</li> <li>I PLAYERID I I I VATENAME I I I I I I I I I I I I I I I I I I I</li></ul>                                                                                                    |     | Name Value Refers To                                                                                                    |
| <ul> <li>If the start of the start of th</li></ul>  |     |                                                                                                    |
| <ul> <li>17. Now for the fun part pulling data from the other tabs. I'll first add "Player Last Name" to the table. To expand your table type into column B and hit Enter (I typed into cell B I). Excel should automatically pull this new column into your table. I'n name my column "LNAME".</li> <li>1 PLAYERID AME".</li> <li>1 PLAYERID AME".</li> <li>1 PLAYERID AME".</li> <li>1 PLAYERID AME".</li> <li>1 PLAYERID AME".</li> <li>1 PLAYERID AME".</li> <li>2 abreubool A ackloduot</li> <li>2 abreubool A ackloduot</li> <li>2 abreubool A ackloduot</li> <li>2 abreubool A ackloduot</li> <li>2 abreubool A ackloduot</li> <li>2 abreubool A ackloduot</li> <li>2 abreubool A ackloduot</li> <li>2 abreubool A ackloduot</li> <li>2 abreubool A ackloduot</li> <li>2 abreubool A ackloduot</li> <li>2 abreubool A ackloduot</li> <li>2 abreubool A ackloduot</li> <li>2 abreubool B boby Abreu A arms it</li> <li>2 abreubool B boby Abreu A arms it</li> <li>2 abreubool B boby Abreu A arms it</li> <li>2 abreubool B boby Abreu A arms it</li> <li>3 abreutool B ackloduot A arms it</li> <li>3 abreutool B ackloduot A arm</li></ul> |     |                                                                                                    |
| type into column B and hit Enter (I typed into cell B1). Excel should automatically pull this new column into your table. I'n name my column "LNAME".          Image: A B I PLAYERID I INAME         Image: A B I PLAYERID I INAME         Image: A B I I PLAYERID I INAME         Image: A B I I PLAYERID I INAME         Image: A B I I I Information I Information I InformatioN I Information I Information I Information I Information I Informa                                                                                                    |     | I STEAMER_N { 1/44 , Miguel Ca = Steamer Hitters !                                                                              |
| type into column B and hit Enter (I typed into cell B1). Excel should automatically pull this new column into your table. I'n name my column "LNAME".          Image: A B I PLAYERID I INAME         Image: A B I PLAYERID I INAME         Image: A B I I PLAYERID I INAME         Image: A B I I PLAYERID I INAME         Image: A B I I I Information I Information I InformatioN I Information I Information I Information I Information I Informa                                                                                                    | 17. | Now for the fun part pulling data from the other tabs. I'll first add "Player Last Name" to the table. To expand your table, s  |
| Image: A B I PLAYERID INAME         2 abreubool         3 abreutool         3 abreutool         3 abreutool         3 abreutool         3 abreutool         3 abreutool         3 abreutool         3 abreutool         3 abreutool         3 abreutool         3 abreutool         3 abreutool         3 abreutool         3 abreutool         4 abreutool         4 abreutool         4 abreutool         4 abreutool         4 abreutool         4 abreutool         4 abreutool         5 abreutool         6 abreutool         8 abreutool         9 abreutool         9 abreutool         1 abreutool         1 abreutool                                                                                                    |     | type into column B and hit Enter (I typed into cell B1). Excel should automatically pull this new column into your table. I'm g |
| 1       PLAYERID I LNAME = 1 abreubool         2       abreubool         3       abreutool         3       abreutool         4       acklodunt         4       acklodunt         4       acklodunt         4       acklodunt         4       acklodunt         4       acklodunt         4       acklodunt         5       acklodunt         5       acklodunt         6       abreubol         1       acklodunt         1       acklodunt         1       acklout                                                                                                    |     | name my column "LNAME".                                                                                                    |
| 1       PLAYERID I LNAME = 1 abreubool         2       abreubool         3       abreutool         3       abreutool         4       acklodunt         4       acklodunt         4       acklodunt         4       acklodunt         4       acklodunt         4       acklodunt         4       acklodunt         5       acklodunt         5       acklodunt         6       abreubol         1       acklodunt         1       acklodunt         1       acklout                                                                                                    |     |                                                                                                    |
| 18. Our goal in this column is to instruct Excel to take the PLAYERID from column A, go into the first column of PLAYERIDMAP the matching PLAYERID, and then pull the corresponding LASTNAME. You can see in the image of the PLAYERIDMAP LASTNAME is in the fourth column (column D).          Image: Column Column Column Column Column A, go into the first column of PLAYERIDMAP LASTNAME is in the fourth column (column D).         Image: Column Column Column Column Column Column A, go into the first column of the formula bar to launce the state of the player column Column Column                                                                |     |                                                                                                    |
| 3 abreuto01         1 ocklodu01         18.         Our goal in this column is to instruct Excel to take the PLAYERID from column A, go into the first column of PLAYERIDMAP the matching PLAYERID, and then pull the corresponding LASTNAME. You can see in the image of the PLAYERIDMAP LASTNAME is in the fourth column (column D).         Image: the first state of the first column (column D).         Image: the first state of the first column (column D).         Image: the first state of the first column (column D).         Image: the first state of the first column (column D).         Image: the first state of the first column (column D).         Image: the first state of the first column (column D).         Image: the first state of the first column (column D).         Image: the first state of the first column (column D).         Image: the first state of the first column (column D).         Image: the first state of the first column (column D).         Image: the first state of the first column (column D).         Image: the first state of the first column (column D).         Image: the first column (column C).         Image: the first column (column C).         Image: the first column (column C).         Image: the first column (column C).         Image: the wizard the first time through to better explain this function in Excel.         Image: the first column (column C).         Image: the first column (column C).                                                                                                    |     |                                                                                                    |
| 18. Our goal in this column is to instruct Excel to take the PLAYERID from column A, go into the first column of PLAYERIDMAP the matching PLAYERID, and then pull the corresponding LASTNAME. You can see in the image of the PLAYERIDMAP LASTNAME is in the fourth column (column D).          Image: start building the formula, click in cell B2 of your Hitter Ranks tab. Then click the "fx" button of the formula bar to laund formula wizard. We'll use the wizard the first time through to better explain this function in Excel.         Image: start building the formula, click in cell B2 of your Hitter Ranks tab. Then click the "fx" button of the formula bar to laund formula wizard. We'll use the wizard the first time through to better explain this function in Excel.                                                                                                    |     |                                                                                                    |
| the matching PLAYERID, and then pull the corresponding LASTNAME. You can see in the image of the PLAYERIDMAP LASTNAME is in the fourth column (column D).                                                                                                    |     | 4 acklodu01                                                                                                    |
| the matching PLAYERID, and then pull the corresponding LASTNAME. You can see in the image of the PLAYERIDMAP LASTNAME is in the fourth column (column D).                                                                                                    | 18. | Our goal in this column is to instruct Excel to take the PLAYERID from column A, go into the first column of PLAYERIDMA         |
| To start building the formula, click in cell B2 of your Hitter Ranks tab. Then click the "fx" button of the formula bar to launce formula wizard. We'll use the wizard the first time through to better explain this function in Excel.                                                                                                    |     | the matching PLAYERID, and then pull the corresponding LASTNAME. You can see in the image of the PLAYERIDMAP be                 |
| 1       IDPLAYEE       PLAYERNAME       IASTNAME       IASTNAME       IT         4       abreub001       Bobby Abreu       Bobby       Abreu       IT         5       abreut001       Tony Abreu       Tony       Abreu       State         8       addmsda01       David       Adams       N         To start building the formula, click in cell B2 of your Hitter Ranks tab. Then click the "fx" button of the formula bar to laund formula wizard. We'll use the wizard the first time through to better explain this function in Excel.         B2       Insert Function       Insert Function         A       B       C       D         A       B       C       D                                                                                                    |     | LASTNAME is in the fourth column (column D).                                                                                    |
| 1       IDPLAYEE       PLAYERNAME       IASTNAME       IASTNAME       IT         4       abreub001       Bobby Abreu       Bobby       Abreu       IT         5       abreut001       Tony Abreu       Tony       Abreu       State         8       addmsda01       David       Adams       N         To start building the formula, click in cell B2 of your Hitter Ranks tab. Then click the "fx" button of the formula bar to laund formula wizard. We'll use the wizard the first time through to better explain this function in Excel.         B2       Insert Function       Insert Function         A       B       C       D         A       B       C       D                                                                                                    |     |                                                                                                    |
| S       abreut01       Tony Abreu       Tony       Abreu       St         8       ackledu01       Dustin Ackley       Dustin Ackley       St         9       adamsda01       David       Adams       N    To start building the formula, click in cell B2 of your Hitter Ranks tab. Then click the "fx" button of the formula bar to launce formula wizard. We'll use the wizard the first time through to better explain this function in Excel.              B2       Insert Function         A       B       C                                                                                                    |     | 1 IDPLAYEF PLAYERNAME V FIRSTNAME V LASTNAME V                                                                                  |
| 9 adamsda01 David Adams       David       Adams       N         To start building the formula, click in cell B2 of your Hitter Ranks tab. Then click the "fx" button of the formula bar to laund formula wizard. We'll use the wizard the first time through to better explain this function in Excel.         B2       Image: Comparison of the formula bar to laund formula wizard.         B2       Image: Comparison of the formula bar to laund formula wizard.         B2       Image: Comparison of the formula bar to laund formula wizard.                                                                                                    |     |                                                                                                    |
| To start building the formula, click in cell B2 of your Hitter Ranks tab. Then click the "fx" button of the formula bar to laund formula wizard. We'll use the wizard the first time through to better explain this function in Excel.                                                                                                    |     |                                                                                                    |
| formula wizard. We'll use the wizard the first time through to better explain this function in Excel.                                                                                                    |     |                                                                                                    |
| B2<br>Insert Function<br>A B C D<br>ERID LNAME                                                                                                    |     |                                                                                                    |
| A B C D<br>ERID LINAME                                                                                                    |     | Torinula wizard. We if use the wizard the first time through to better explain this function in Excer.                          |
| A B C D<br>ERID I LNAME                                                                                                    |     | B2 - fx                                                                                                    |
| A B C D<br>ERID I LNAME                                                                                                    |     |                                                                                                    |
|                                                                                                    |     |                                                                                                    |
|                                                                                                    |     |                                                                                                    |
|                                                                                                    |     |                                                                                                    |

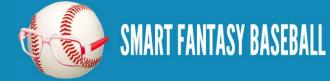

|                 | Insert Function                                                                                                    |
|-----------------|----------------------------------------------------------------------------------------------------|
|                 | vlookup     Go       Or select a categing:     Recommended       Select a function:     Image: Commended                                                                                                    |
|                 |                                                                                                    |
|                 | VLOOKUP(lookup_value,table_array,col_index_num,range_lookup)<br>Looks for a value in the leftmost column of a table, and then returns a value in the<br>same row from a column you specify. By default, the table must be sorted in an<br>ascending order. |
|                 |                                                                                                    |
| You should then | e the different arguments, or components, needed for the formula to work.                                                                                                    |
| You should then | the different arguments, or components, needed for the formula to work.                                                                                                    |
| You should then | e the different arguments, or components, needed for the formula to work.                                                                                                    |

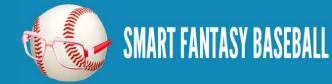

| 20. | The "Lookup_value" is the value on the "Hitter Ranks" sheet that we want to locate in "PLAYERIDMAP". Click once in the "Lookup_value" field, just to place the cursor. Then click on the value in cell A2 ("abreubo01" in my example). Excel will convert this to [@PLAYERID]. This naming convention can be used when you have converted your data into an Excel table. If you can't remember the naming convention, you can always use this formula wizard to build formulas. |                                                                                                    |  |
|-----|----------------------------------------------------------------------------------------------------|----------------------------------------------------------------------------------------------------|--|
|     | F                                                                                                    | unction Arguments                                                                                                    |  |
|     |                                                                                                    | VLOOKUP                                                                                                    |  |
|     |                                                                                                    | Lookup_value [@PLAYERID] = "abreubo01"                                                                                                    |  |
|     |                                                                                                    | Table_array     Image: mumber       Col index num     Image: mumber                                                                                                    |  |
|     |                                                                                                    | Col_index_num     Image lookup       Range lookup     Image logical                                                                                                    |  |
|     |                                                                                                    | Looks for a value in the leftmost column of a table, and then returns a value in the same row from a column you specify. By default, the table must be sorted in an ascending order. Lookup_value is the value to be found in the first column of the table, and can be a value, a reference, or a text string. |  |
|     |                                                                                                    | Formula result =                                                                                                    |  |
|     |                                                                                                    | Help on this function OK Cancel                                                                                                    |  |
|     |                                                                                                    |                                                                                                    |  |
| 21. | -                                                                                                    | n which to go look for the matching PLAYERID. Click once in the "Table_array" field. Simply . Again, this is another benefit of using Excel tables. It's much easier to type in the table name than giant range of data.                                                                                        |  |

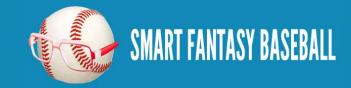

**Tanner Bell** 

|     |                                                                                                    | Function Arguments         VLOOKUP         Lookup_value       [@PLAYERID]         Table_array       PLAYERIDMAP         @       Col_index_num         Range_lookup       =         u       image in umber         Range_lookup       =         u       =         u       =         u       =         u       =         index_num       =         u       =         u       = |
|-----|----------------------------------------------------------------------------------------------------|----------------------------------------------------------------------------------------------------|
| 22. | goal is to retrieve LASTNAME from<br>tabs to determine the column number<br>to do. But this strategy takes time and<br>the alphabet that is?). Alternatively, | know the number of the column in the PLAYERID map table to retrieve data from. Again, our the PLAYERIDMAP table, which is column 4. You could manually flip back and forth between . You could then enter a 4 in for "Col_index_num". For now entering a 4 seems like the easy thing d is difficult to manage when you start getting into column X (do you know what number letter of I prefer to use the COLUMN function. When the COLUMN formula is entered into the e column number. The formula below will determine that LASTNAME is the fourth column in the                                                                                                    |
|     |                                                                                                    | COLUMN(PLAYERIDMAP[LASTNAME])                                                                                                    |

Enter this equation into the Col\_index\_num field.

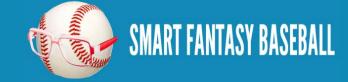

|  |                              | Function Arguments                                                                                                    |
|--|------------------------------|----------------------------------------------------------------------------------------------------|
|  |                              | VLOOKUP                                                                                                    |
|  |                              | Lookup_value [@PLAYERID] = "abreubo01"                                                                                                    |
|  |                              | Table_array       PLAYERIDMAP       []]       = {"aardsda01", "David Aardsma", "David ",         Col_index_num       COLUMN(PLAYERIDMAP[LASTNAN ]]]       = {4}                                                                                                    |
|  |                              | Range Jookup                                                                                                    |
|  |                              | ("terge_contep                                                                                                    |
|  |                              | Looks for a value in the leftmost column of a table, and then returns a value in the same row from a column you specify. By default, the table must be sorted in an ascending order.                                                                                                    |
|  |                              | <b>Range_lookup</b> is a logical value: to find the closest match in the first column (sorted in ascending order) = TRUE or omitted; find an exact match = FALSE.                                                                                                    |
|  |                              |                                                                                                    |
|  |                              | Formula result = Abreu                                                                                                    |
|  |                              | Help on this function OK Cancel                                                                                                    |
|  |                              |                                                                                                    |
|  | PLAYERID. I don't want Excel | Tup argument. I always enter "FALSE" for this in order to ensure Excel only locates exact matches for a to return an approximate match if the exact PLAYERID cannot be found (Excel might think Melky to Miguel Cabrera and start feeding through projections for Melky instead of Miggy). |
|  |                              | VLOOKUP                                                                                                    |
|  |                              | Lookup_value [@PLAYERID] = "abreubo01"                                                                                                    |
|  |                              | Table_array     PLAYERIDMAP     [16] = {"aardsda01", "David Aardsma", "David ",                                                                                                    |
|  |                              | Col_index_num COLUMN(PLAYERIDMAP[LASTNAN 🗰 = {4}                                                                                                    |
|  |                              | Range_lookup_FALSE = FALSE                                                                                                    |
|  |                              | = {"Abreu"}                                                                                                    |
|  |                              | Looks for a value in the leftmost column of a table, and then returns a value in the same row from a column you specify. By default, the table must be sorted in an ascending order.                                                                                                    |
|  |                              | Range_lookup is a logical value: to find the closest match in the first column (sorted in ascending order) = TRUE or omitted; find an exact match = FALSE.                                                                                                    |
|  |                              | Formula result = Abreu                                                                                                    |
|  |                              | Help on this function OK Cancel                                                                                                    |
|  |                              |                                                                                                    |

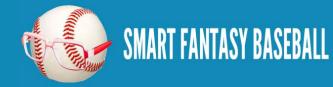

| 24. | Before hitting "OK" to accept the formula, you can preview the output. In this case we are dealing with "abreubo01", or Bobby Abreu, and can see the formula appears to be working, giving us the last name "Abreu". Click OK to accept the formula.                                                                          |
|-----|----------------------------------------------------------------------------------------------------|
|     | = {"Abreu"}<br>en returns a value in the same row fro                                                                                                    |
| 25. | Once the formula is entered, it should automatically copy to the remaining rows of the table.                                                                                                    |
|     | A B   PLAYERID LNAME   abreubo01 Abreu   abreuto01 Abreu   ackledu01 Ackley   adamsda01 Adams   adamsma01 Adams   almonzo01 Almonte                                                                                                    |
| 26. | We will use the VLOOKUP formula to pull additional data, and the majority of the formula will remain the same. To add a FNAME column, type the column name into cell C1. Copy the formula from cell B2 (actually copy it from the formula editor bar like shown in the image below, then hit ESC to exit the formula editor). |
|     | B C D E F G H I J K L<br>NAME▼FNAME▼<br>/LOOKU<br>DECU                                                                                                    |

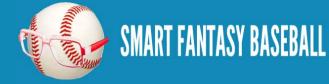

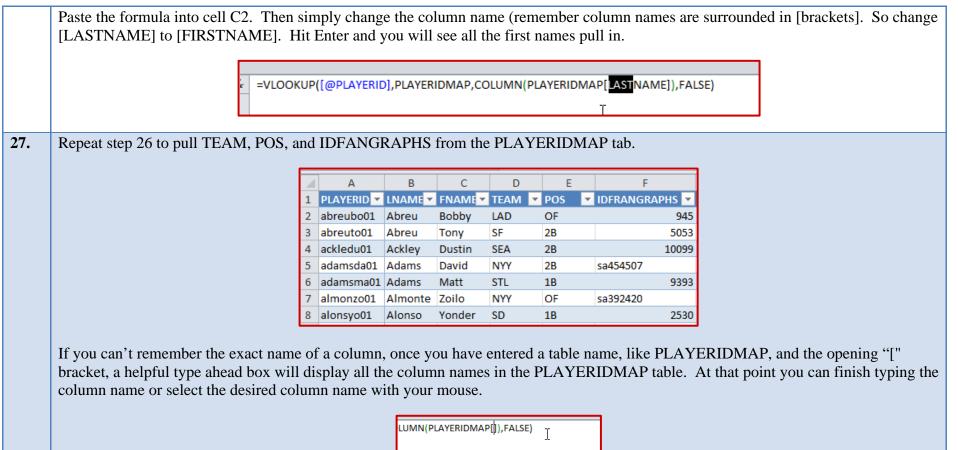

| LUMN([reference]) |             |   |
|-------------------|-------------|---|
| Commuterence)     | J <u>K</u>  |   |
|                   | DPLAYER     | ^ |
|                   | PLAYERNAME  |   |
|                   | FIRSTNAME   |   |
|                   | LASTNAME    | E |
|                   | CO TEAM     |   |
|                   | 🖾 POS       |   |
|                   | IDFANGRAPHS |   |
|                   | MLBID       |   |
|                   | MLBNAME     |   |
|                   | CBSID       |   |
|                   | CBSNAME     |   |
|                   | CBSFAN      | - |
|                   |             | _ |

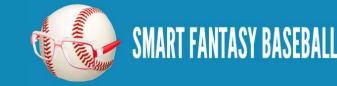

| 28. | We've now pulled all the relevant information from PLAYERIDMAP and can now begin pulling in hitter projections. We have to add columns and VLOOKUP formulas to pull plate appearances (PA), at bats (AB), hits (H), home runs (HR), runs (R), runs batted in (RBI), walks (BB), strikeouts (SO), and stolen bases (SB).                                                                                                    |
|-----|----------------------------------------------------------------------------------------------------|
|     | There will be some tweaks to the VLOOKUP formula we used earlier. First, the Steamer projections use Fangraphs ID numbers. So we will be using the IDFANGRAPHS column as the Lookup_value. Second, we must specify to pull from the Steamer Hitters projections (STEAMER_H table name). And finally, the COLUMN formula will change to determine what statistic to pull.                                                                             |
|     | =VLOOKUP([@IDFRANGRAPHS],STEAMER_H,COLUMN(STEAMER_H[PA]),FALSE)                                                                                                    |
|     | The example formula above is for plate appearances ("[PA]"). Go through and add columns to also pull in "[AB]", "[H]", "[HR]", "[R]", "[R]]", "[BB]", "[SO]", and "[SB]".                                                                                                    |
| 29. | I don't pull average or any other rate statistics (OBP, SLG, etc.). I prefer to recalculate them with a formula after the underlying statistics have been pulled.<br>For example, if I disagree with a projection and think a player will not have 500 ABS, he'll only have 400. And he won't have 125 hits, he'll only have 90. My changes indicate a different batting average. So it makes more sense to calculate batting average via a formula, |
|     | so these updated projections are captured and a new batting average will automatically calculate.                                                                                                    |
|     | To do this, type "AVG" in as a column header. Then enter the formula "=[@H]/[@AB]" to calculate batting average<br>$ \begin{array}{c c c c c c c c c c c c c c c c c c c $                                                                                                    |
| 30. | Most statistics don't need formatting, but AVG will. Click on the "P" column header to select the entire AVG column.                                                                                                    |
|     |                                                                                                    |

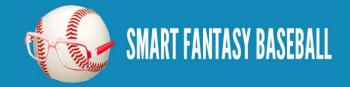

|    |            | _  |  |  |  |  |  |
|----|------------|----|--|--|--|--|--|
|    | Р          |    |  |  |  |  |  |
| -  | AVG        |    |  |  |  |  |  |
| 3  | 3 0.244604 |    |  |  |  |  |  |
| 1  | 0.2        |    |  |  |  |  |  |
| 11 | 0.246      |    |  |  |  |  |  |
| 1  | 0.2666     |    |  |  |  |  |  |
| 1  | 0.2717     | 39 |  |  |  |  |  |
| 4  | 0.         | 25 |  |  |  |  |  |
| 4  | 0.2605     | 36 |  |  |  |  |  |

Then on the Home tab of the ribbon, click on the comma number format.

| Ado    | d-Ins |     | Acr  | obat |             | Des        | ign       |  |
|--------|-------|-----|------|------|-------------|------------|-----------|--|
|        | Acco  | oun | ting |      |             |            |           |  |
| nter 🕤 | \$    | ÷ ( | %    | 2    | <b>4</b> .0 | .00<br>≁.0 | Co<br>For |  |
| 5      |       | Ν   | lumb | ber  |             | 5          |           |  |

Finally, click on the symbol to increase the decimal places from 2 to 3.

| Custom   | *      |
|----------|--------|
| \$ - % , | .00 Co |
| Number   | 6 🖻    |

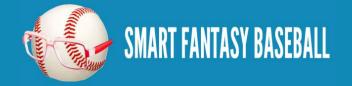

**Tanner Bell** 

|    | Α          | В       | С      | D      | E   | F                | G    | Н      | I.    | J       | К     | L    | M    | N    | 0  | Р   |  |
|----|------------|---------|--------|--------|-----|------------------|------|--------|-------|---------|-------|------|------|------|----|-----|--|
| 1  | PLAYERID 💌 |         | FNAME  | TEAM 💌 | POS | 🕶 IDFRANGRAPHS 💌 | PA 💌 | AB 🔽 I | I 🔽 H | R 📉 💌 R | 💌 RBI | 💌 BB | 💌 SO | 💌 SB | -  | AVG |  |
| 2  | abreubo01  | Abreu   | Bobby  | LAD    | OF  | 945              | 163  | 139    | 34    | 3       | 15    | 16   | 21   | 34   | 3  | 0.2 |  |
| 3  | abreuto01  | Abreu   | Tony   | SF     | 2B  | 5053             | 100  | 94     | 25    | 1       | 10    | 10   | 4    | 17   | 1  | 0.2 |  |
| 4  | ackledu01  | Ackley  | Dustin | SEA    | 2B  | 10099            | 699  | 613    | 151   | 13      | 83    | 59   | 73   | 114  | 11 | 0.2 |  |
| 5  | adamsda01  | Adams   | David  | NYY    | 2B  | sa454507         | 100  | 90     | 24    | 2       | 11    | 11   | 7    | 16   | 1  | 0.2 |  |
| 6  | adamsma01  | Adams   | Matt   | STL    | 1B  | 9393             | 100  | 92     | 25    | 4       | 11    | 14   | 6    | 19   | 1  | 0.2 |  |
| 7  | almonzo01  | Almonte | Zoilo  | NYY    | OF  | sa392420         | 100  | 92     | 23    | 3       | 12    | 12   | 6    | 22   | 4  | 0.2 |  |
| 8  | alonsyo01  | Alonso  | Yonder | SD     | 1B  | 2530             | 589  | 522    | 136   | 12      | 62    | 65   | 58   | 98   | 4  | 0.2 |  |
| 9  | altuvjo01  | Altuve  | Jose   | HOU    | 2B  | 5417             | 684  | 629    | 180   | 10      | 84    | 59   | 40   | 76   | 27 | 0.2 |  |
| 10 | alvarpe01  | Alvarez | Pedro  | PIT    | 3B  | 2495             | 578  | 511    | 125   | 25      | 68    | 77   | 58   | 165  | 2  | 0.2 |  |

#### WRAP UP

This was a long one... Stick with it. What we just set up is extremely powerful. Our rankings tab is now linked to the projection tab. In the future you will be able to edit all of the projections on the projection tab and instantly have updated player rankings.

And even more powerful, when next season rolls around you will be able to just plug new projections into this file and instantly have updated rankings for the upcoming season. You don't need to redo these things every year!

In the next part of the series we'll reperform many of these same steps in order to create a pitchers rankings table. It will be a more abbreviated post that will only touch on the key differences needed for pitchers.

#### LINK TO DOWNLOAD EXAMPLE FILE

<u>SFBB Rankings – Part 3.xlsx</u>

#### **QUESTIONS?**

Questions about Part 3? Post them here.

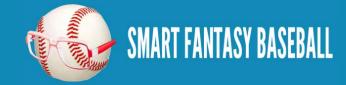

# **PART 4 - PITCHER RANKINGS**

## **INTRODUCTION**

In this fourth part of the series we will use Excel formulas and functions to start pulling pitcher information (name, position, team) and projection information in order to eventually calculate our own rankings. This post assumes you are familiar with the Excel functions and formulas used in <u>Part 3</u>.

## **EXCEL FUNCTIONS AND FORMULAS IN THIS PART**

Below are the Excel functions and formulas used in this post. If you would like more background on them, please refer to Part 3.

- VLOOKUP
- TABLES and NAMED RANGES
- COLUMN

## **STEP-BY-STEP INSTRUCTIONS**

| Step | Description                                                                                                    |
|------|----------------------------------------------------------------------------------------------------|
| 1.   | Staying consistent with the hitting projections, I'm going to use the free Steamer projections from Fangraphs.                                                                                                    |
| 2.   | To make the pitching projections easier to work with, convert the "Steamer Pitchers" tab to a "table" in Excel. To do this, click<br>anywhere within the data on the "Steamer Pitchers" worksheet. Then locate the "Home" tab in the Excel menu system ("the ribbon").<br>Click once on the "Format as Table" drop down, and then select your desired color scheme.<br>$\underbrace{\begin{tabular}{lllllllllllllllllllllllllllllllllll$ |

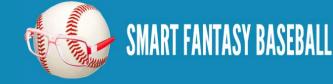

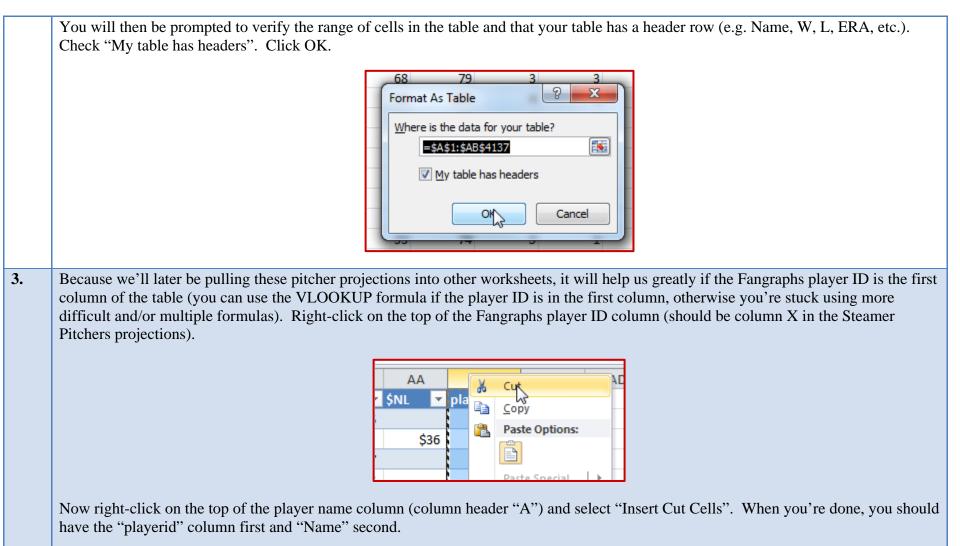

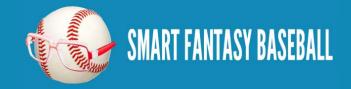

|    | A       B         1       playerid       Name       V         2       6655       Craig Kimi         3       10131       Stephen S         4       3096       Kenley Jar         5       10233       Aroldis Ch         6       5905       Sean Mars         7       7175       Jonny Ver |
|----|----------------------------------------------------------------------------------------------------|
| 4. | Before we finalize this table, we must give it a name. Go to the "Formulas" tab on the Excel ribbon and click on the "Name Manager"<br>button.                                                                                                    |
| 5. | You should see one generic item in the list, like "Table4". Select this table from the list and click on the "Edit" button.                                                                                                    |

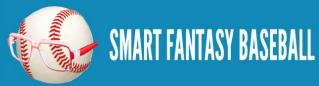

|    | "Edit Name" menu. Then click "Close" to exit the     | 'Name Manager''.                                                                   |
|----|------------------------------------------------------|------------------------------------------------------------------------------------|
|    | Edit Na                                              | 2 X                                                                                |
|    |                                                      |                                                                                    |
|    | Name:<br>Scope:                                      | STEAMER_P                                                                          |
|    | Comme                                                |                                                                                    |
|    |                                                      |                                                                                    |
|    |                                                      |                                                                                    |
|    |                                                      | <b>T</b>                                                                           |
|    | Refers                                               | to: ='Steamer Pitchers'!\$A\$2:\$X\$5380                                           |
|    |                                                      | OK Cancel                                                                          |
|    |                                                      |                                                                                    |
| 6. | We now have two tables containing pitching inform    | ation that we will pull from, PLAYERIDMAP (information about player name,          |
|    | position, team) and STEAMER_P (Steamer pitching      | g projections). We are going to pull from these two tables into a new tab where we |
|    | will calculate the pitcher rankings.                 |                                                                                    |
| 7. | Right click on the "Hitter Ranks" tab and select the | option to "Insert". Choose the "Worksheet" option and click "OK".                  |
|    |                                                      | John Shara                                                                         |
|    |                                                      | Rod Insert                                                                         |
|    |                                                      |                                                                                    |
|    |                                                      | Brandon         Rename           Darwin         Move or Copy                       |
|    |                                                      | Jason View Code                                                                    |
|    |                                                      | Daric Brotect Sheet                                                                |
|    |                                                      | Jose Tab Color                                                                     |
|    |                                                      | Mike Hide                                                                          |
|    |                                                      | I Gordon                                                                           |
|    |                                                      | Josh Select All Sheets                                                             |
|    |                                                      | Hitter Ranks PLATERIDMAP H                                                         |

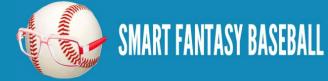

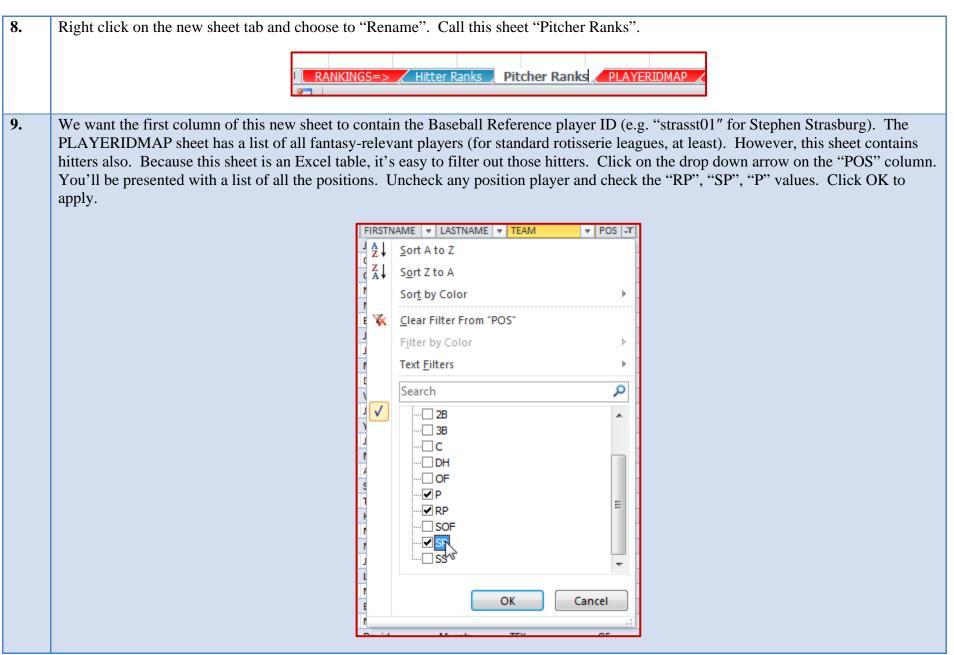

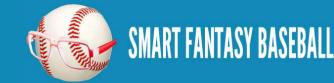

| 10. | Starting with the first player and ending with the last, click and drag within the "IDPLAYER" column (first column) and select all players. Only select from this first column.                                                                                                    |
|-----|----------------------------------------------------------------------------------------------------|
|     | A<br>1 IDPLAYEI – PLAY<br>2 aardsda01 David<br>3 abadte01 Ferna<br>6 accarje01 Jeren<br>7 acever 101 Affred<br>11 adamsmi03 Mike<br>12 affelje01 Jeren<br>13 alberna01 Matt<br>14 ajbvan001 Matt<br>14 ajbvan01 Hend<br>21 ambrihe01 Hecto<br>22 anderbr04 Brett<br>29 archech01 Chris<br>33 arredj001 Jose |
| 1.  | Copy this selected data. Return to the "Pitcher Ranks" sheet. Type "PLAYERID" into cell A1 (to label the column). Then paste the data into cell A2.                                                                                                    |
|     | A<br>1 PLAYERID<br>2 aard Ja01<br>3 abadfe01<br>4 accarje01                                                                                                    |
|     | 5 aceveal01<br>6 adamsmi03<br>7 affelje01                                                                                                    |
|     | 8 alberma01<br>9 albural01<br>10 alvarhe01                                                                                                    |
|     | 11     ambrihe01       12     anderbr04                                                                                                    |

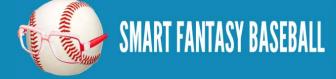

**Tanner Bell** 

**12.** Because this is a new sheet, we need to convert it to an Excel table. We will essentially repeat step 2 above, but for this different worksheet. Click once to select any player ID. Then locate the "Home" tab in the Excel menu system ("the ribbon"). Click once on the "Format as Table" drop down, and then select your desired color scheme.

|     | File Home Insert Page Layout Formulas Data Review View Developer Add-Ins Acrobat                                                      |
|-----|----------------------------------------------------------------------------------------------------|
|     | $ \begin{array}{c c} & & \\ \hline \\ \hline \\ \hline \\ \hline \\ \hline \\ \hline \\ \hline \\ \hline \\ \hline$                   |
|     | Format Painter     Formatting * as Table * Styles * * *                                                                               |
|     | Clipboard 🖬 Font 🖬 Alignment 🖼 Number 🖬 Light                                                                                         |
|     |                                                                                                    |
|     | $121 	 f_x 	 93$                                                                                                    |
|     |                                                                                                    |
|     |                                                                                                    |
|     |                                                                                                    |
| 13. | You will then be prompted to verify the range of cells in the table and that your table has a header row (which we added in step 11). |
|     | Check "My table has headers". Click OK.                                                                                               |
|     |                                                                                                    |
|     | Format As Table                                                                                                    |
|     | Where is the data for your table?                                                                                                    |
|     | =\$A\$1:\$A\$390                                                                                                    |
|     |                                                                                                    |
|     | ✓ My table has headers                                                                                                    |
|     |                                                                                                    |
|     | OK Cancel                                                                                                    |
|     |                                                                                                    |
| 14  | Demost store A.C. shows to sive the table a many magningful name. In my example, Excel defaulted the table name to "Table 5". I       |
| 14. | Repeat steps 4-6 above to give the table a more meaningful name. In my example, Excel defaulted the table name to "Table5". I         |
|     | renamed mine to be "MYRANKS_P" (to indicate pitcher ranks).                                                                           |
|     | 1                                                                                                    |

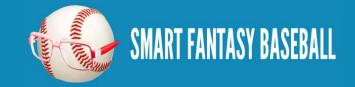

|     |                                                                                                    |        | Name         |            | Value          |           | Refers To       |            |                                                      |  |
|-----|----------------------------------------------------------------------------------------------------|--------|--------------|------------|----------------|-----------|-----------------|------------|------------------------------------------------------|--|
|     |                                                                                                    |        | MYRAN        | KS_H       | {"abreubo01"   | ;"abre    | ='Hitter Ranks' | !\$A\$     |                                                      |  |
|     |                                                                                                    |        |              |            | {"aardsda01"   | "Davi     | =PLAYERIDMA     | P!\$A      |                                                      |  |
|     |                                                                                                    |        | STEAM        | ER_H       | {"1744", "Migu | el Ca     | ='Steamer Hitte | ers'!      |                                                      |  |
|     |                                                                                                    |        |              |            |                |           |                 |            |                                                      |  |
| 15. | 1 0                                                                                                    |        |              |            | -              |           |                 |            | refer to $\underline{Part 3}$ of the series. Use the |  |
|     | VLOOKUP formula to pull LAST                                                                                                    | NAN    | ME, FIRSTN   | VAME, TI   | EAM, POS       | , and ID  | FANGRAF         | PHS from   | the PLAYERIDMAP table.                               |  |
|     | To get you started, type "LNAME"                                                                                                   | ' into | o cell B1. T | he exampl  | e formula      | to add ir | n cell B2 in    | order to p | pull LASTNAME is shown here:                         |  |
|     | =VLOOKUP([@PI                                                                                                    | AYI    | ERIDLPLA     | YERIDM     | IAP.COL        | UMN(P     | LAYERID         | MAPILA     | ASTNAME]),FALSE)                                     |  |
|     |                                                                                                    |        |              |            | ,002           |           |                 |            |                                                      |  |
|     |                                                                                                    |        | А            | В          | С              | D         | E               | F          | T                                                    |  |
|     |                                                                                                    | 1      |              |            |                |           | POS 🔻           |            | -                                                    |  |
|     |                                                                                                    | 2      | aardsda01    | Aardsma    |                | NYY       | Р               | 1902       |                                                      |  |
|     |                                                                                                    | 3      | abadfe01     | Abad       | Fernando       | HOU       | Р               | 4994       | 4                                                    |  |
|     |                                                                                                    | 4      | accarje01    | Accardo    | Jeremy         | OAK       | Р               | 6428       | 8                                                    |  |
|     |                                                                                                    | 5      | aceveal01    | Aceves     | Alfredo        | BOS       | Р               | 5164       | 4                                                    |  |
|     |                                                                                                    | 6      | adamsmi03    | Adams      | Mike           | PHI       | P               | 1937       | 7                                                    |  |
|     |                                                                                                    | 7      | affelje01    | Affeldt    | Jeremy         | SF        | Р               | 583        | 3                                                    |  |
|     |                                                                                                    | 8      | alberma01    | Albers     | Matt           | CLE       | Р               | 4300       | D                                                    |  |
|     |                                                                                                    | 9      | albural01    | Alburque   | AI             | DET       | Р               | 6324       | 4                                                    |  |
|     |                                                                                                    |        |              | 15         | 1 15           |           | 1 11 10         |            |                                                      |  |
|     |                                                                                                    |        |              |            |                |           |                 |            | ove to each column. You will only                    |  |
|     | need to change the "[LASTNAME]" component to "[FIRSTNAME]", "[TEAM]", "[POS]", and "[IDFANGRAPHS]".                                |        |              |            |                |           |                 |            |                                                      |  |
| 16. | We've now pulled all the relevant i                                                                                                | nfor   | mation from  | DAYEF      | RIDMAP a       | ind can r | now begin p     | ulling in  | pitcher projections. Add columns                     |  |
|     | and VLOOKUP formulas to pull wins (W), games started (GS), saves (SV), innings pitched (IP), hits allowed (H), earned runs allowed |        |              |            |                |           |                 |            |                                                      |  |
|     | (ER), home runs allowed (HR), stri                                                                                                 | keou   | uts (SO), wa | lks (BB),  | and fieldir    | ng indepe | endent pitch    | ing (FIP)  | ).                                                   |  |
|     | There will be some tweaks to the V                                                                                                 |        | OKLIP form   | ula we use | d earlier      | First the | - Steamer n     | rojection  | s use Fangraphs ID numbers. So we                    |  |
|     |                                                                                                    |        |              |            |                |           | 1               |            | om the Steamer Pitchers projections                  |  |
|     | (STEAMER_P table name). And f                                                                                                    |        |              |            |                |           |                 |            |                                                      |  |
|     | · _ / *                                                                                                    |        | <u>.</u>     |            | -              | 0         | -               |            | ı                                                    |  |

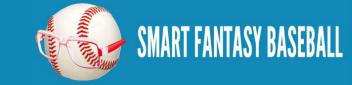

#### =VLOOKUP([@IDFRANGRAPHS],STEAMER\_P,COLUMN(STEAMER\_P[W]),FALSE)

The example formula above is for wins ("[W]"). Go through and add columns to also pull in "[GS]", "[SV]", "[IP]", "[H]", "[ER]", "[HR]", "[SO]", "[BB]", and "[FIP]".

**17.** I don't pull ERA or WHIP because they are rate statistics. I prefer to recalculate them with a formula after the underlying statistics have been pulled. That way, if I change the projections for a player, the ERA and WHIP will automatically recalculate with the updated projections. I make an exception for FIP. My guess is that FIP is the underlying projection that Steamer would base the ERA projection on. I'm not doing my own projection of FIP, so I'll leave it as is. To add ERA, type "ERA" in as a column header. Then enter the formula to calculate ERA "=[@ER] \* 9 / [@IP].

|   |     | Р  |    | Q     |      | R      |   |  |  |
|---|-----|----|----|-------|------|--------|---|--|--|
| r | FIP |    | Ŧ  | ERA   | -    | WHIP   | - |  |  |
| 4 |     | 4. | 58 | =[@ER | ]*9, | /[@IP] |   |  |  |
| 1 |     | л  | 21 | 2     | 00   | · v    |   |  |  |

To add WHIP, type "WHIP" in as a column header. Then enter the formula to calculate WHIP "=([@BB]+[@H])/[@IP]".

| RA  | -     | WHIP                | - | S |  |  |  |
|-----|-------|---------------------|---|---|--|--|--|
| 3.4 | 16    | =([@BB]+[@H])/[@IP] |   |   |  |  |  |
|     | · ~ ` |                     |   |   |  |  |  |

**18.** Most statistics don't need formatting, but ERA and WHIP will. Click and drag on the column headers for ERA and WHIP("Q" and "R", likely) to select them.

| _ |   |     |   |     |   |
|---|---|-----|---|-----|---|
| • |   | ŧα  |   | R   |   |
|   | - | ERA | - | WHI | - |

Then on the Home tab of the ribbon, click on the comma number format.

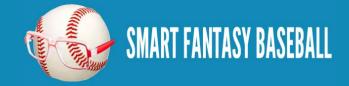

#### **Tanner Bell**

1.47 1.33 1.47 1.42 1.26 1.33 1.38 1.33 1.35 1.43 1.43 1.43 1.43 1.52

|   |          |          |          |           |         |           |          |          |          | Acrobat   | -         | n<br>Co<br>For |      |      |      |       |       |    |
|---|----------|----------|----------|-----------|---------|-----------|----------|----------|----------|-----------|-----------|----------------|------|------|------|-------|-------|----|
| • | We       | e've nov | v succes | ssfully o | combine | ed player | r inform | ation ar | nd proje | cted star | ts into c | one table      | 2.   |      |      |       |       |    |
|   |          | В        | с        | D         | E       | F         | G        | н        | I        | J         | к         | L              | М    | N    | 0    | Р     | Q     | F  |
|   | 1        |          | FNAME -  | TEAM 💌    | POS 💌   | IDFAN( 🔻  | w 💌      | GS 💌     | sv 💌     | IP 💌      | н 💌       | ER 💌           | HR 💌 | SO 💌 | BB 💌 | FIP 💌 | ERA 💌 | WH |
|   | 2        | Aardsma  | David    | NYY       | Ρ       | 1902      | 2        | 0        | 0        | 30        | 30        | 14             | 4    | 23   | 14   | 4.58  | 4.20  | :  |
|   | 3        | Abad     | Fernando | HOU       | Р       | 4994      | 2        | 0        | 0        | 30        | 29        | 13             | 4    | 24   | 11   | 4.31  | 3.90  |    |
|   | 4        | Accardo  | Jeremy   | OAK       | Ρ       | 6428      | 2        | 0        | 0        | 30        | 31        | 14             | 3    | 20   | 13   | 4.5   | 4.20  | :  |
|   | 5        | Aceves   | Alfredo  | BOS       | Р       | 5164      | 5        | 3        | 2        | 84        | 85        | 40             | 10   | 62   | 34   | 4.53  | 4.29  | :  |
|   | 6        | Adams    | Mike     | PHI       | Р       | 1937      | 3        | 0        | 1        | 50        | 47        | 19             | 5    | 44   | 16   | 3.67  | 3.42  | :  |
|   | 7        | Affeldt  | Jeremy   | SF        | Р       | 583       | 3        | 0        | 0        | 54        | 50        | 20             | 3    | 46   | 22   | 3.48  | 3.33  | :  |
|   | -        | Albers   |          | CLE       | Р       | 4300      | 3        | 0        | 0        | 45        | 43        | 19             | 4    | 36   | 19   | 3.97  | 3.80  |    |
|   | 9        | Alburque |          | DET       | Р       | 6324      | 3        |          | -        | 46        | 38        | 17             | 4    | 51   | 23   | 3.52  | 3.33  | :  |
|   | 10       | Alvarez  | Henderso | MIA       | Р       | 5669      | 10       | 26       | 0        | 161       | 173       | 72             | 11   | 86   | 45   | 3.77  | 4.02  |    |
|   | <u> </u> | Ambriz   | Hector   | HOU       | Р       | 559       | 2        |          |          | 30        | 29        | 14             | 4    | 23   | 14   | 4.56  | 4.20  | :  |
|   | 1 4 0    | Anderson | Brett    | OAK       | P       | 8223      | 8        | 20       | 0        | 123       | 126       | 54             | 9    | 81   | 35   | 3.72  | 3.95  |    |
|   | -        | Archer   | Chris    | тв        |         |           | 5        | 14       |          | 86        | 82        | 45             | 9    | 72   | 49   | 4.65  | 4.71  |    |

#### WRAP UP

Most of the hard work is done at this point. We now have long lists of players and their projected stats. But how do we rank them?

In the next part of the series we'll discuss a method of evaluating a player's projected stats and determining a ranking based upon those stats.

## LINK TO DOWNLOAD EXAMPLE FILE

<u>SFBB Rankings – Part 4.xlsx</u>

## **QUESTIONS?**

Questions about Part 4? Post them here.

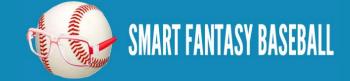

# **PART 5 - UNDERSTANDING STANDINGS GAIN POINTS**

## **INTRODUCTION**

In this fifth part of the series we will discuss the concept of Standings Gain Points (SGP), a method of evaluating and ranking players. At the end of this part, we will have some primitive rankings in place. But we have quite a few concepts to go over before we jump into Excel.

## THE DIFFICULTY IN RANKING PLAYERS

Which player is worth more and should be ranked higher?

- Player A .280, 65R, 30HR, 95RBI, 0SB
- Player B .265, 100R, 10HR, 55RBI, 40SB

Or how about this?

- Player A .280, 65R, 30HR, 95RBI, 0SB
- Player C 5W, 40SV, 75SO, 2.50ERA, 1.10 WHIP

How do you rank different types of players (speed/average vs. power/RBI)? Or even more difficult, how do you evaluate the worth of a hitter against the worth of a pitcher? Enter the concept of Standings Gain Points.

## **STANDINGS GAIN POINTS - MY INTERPRETATION**

The end goal of rotisserie fantasy baseball is to accumulate the most points in the standings. The Standings Gain Points approach to valuing players is to convert a player's statistics into the number of rotisserie points those statistics are worth.

Let's use some example statistics from a real 12-team 5×5 rotisserie league to illustrate:

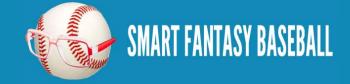

**Tanner Bell** 

| POS | HR  | RBI   | W   | ERA   |
|-----|-----|-------|-----|-------|
| 1   | 291 | 1,054 | 108 | 3.359 |
| 2   | 287 | 1,027 | 107 | 3.365 |
| 3   | 281 | 1,017 | 93  | 3.477 |
| 4   | 274 | 1,003 | 92  | 3.678 |
| 5   | 272 | 998   | 88  | 3.815 |
| 6   | 267 | 973   | 88  | 3.857 |
| 7   | 263 | 968   | 84  | 3.946 |
| 8   | 261 | 965   | 82  | 4.096 |
| 9   | 244 | 945   | 82  | 4.097 |
| 10  | 239 | 921   | 81  | 4.177 |
| 11  | 234 | 920   | 81  | 4.284 |
| 12  | 191 | 792   | 78  | 4.361 |

The first place finisher in Home Runs accumulated 291 HR for the year. The last place finisher accumulated 191. That leaves a spread of 100 HR from the first place team to the last place team (291 - 191 = 100).

In this 12-team league, there are 11 standings points that can be gained (even the last place team gets 1 point, the first place team 12, so 11 points can be gained).

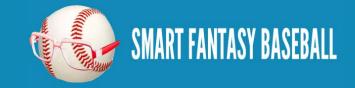

**Tanner Bell** 

This means that it takes roughly 9.1 home runs to move up one position in the home run standings (100 HR gap / 11 positions to move). Pick just about any position in the home run list, add 9 HR, and you can see that you do move up about 1 spot.

Running the numbers for the other statistics, we get:

RBI: (1,054 – 792) / 11 = 23.82

W: (108 - 78) / 11 = 2.73

ERA: (3.359 - 4.361) / 11 = -0.091

## **DO I HAVE TO CALCULATE THESE MYSELF?**

You could. It would probably be best to calculate using your league's specific history. Or Razzball has calculations from their average 12team fantasy league you can review <u>here</u> (or if you really want to rub geek juice all over your body, <u>check this out</u>). For what it's worth, I've been calculating this for my long-time standard mixed 12-team roto league (\$260 auction budget, 14 hitters, 9 pitchers) and the results come amazingly close to Razzball's findings:

| Category | Razzball (based on 48 12-team<br>leagues in 2012) | My League (based 8 year<br>history, 12-teams) |
|----------|---------------------------------------------------|-----------------------------------------------|
| R        | 24.6                                              | 25.1                                          |
| HR       | 10.4                                              | 10.0                                          |
| RBI      | 24.6                                              | 26.0                                          |
| SB       | 9.4                                               | 10.3                                          |
| AVG      | .0024                                             | .0020                                         |
| W        | 3.03                                              | 3.39                                          |

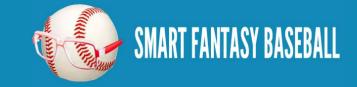

**Tanner Bell** 

| Category | Razzball (based on 48 12-team<br>leagues in 2012) | My League (based 8 year<br>history, 12-teams) |
|----------|---------------------------------------------------|-----------------------------------------------|
| SV       | 9.95                                              | 6.30                                          |
| SO       | 39.3                                              | 33.9                                          |
| ERA      | 076                                               | 100                                           |
| WHIP     | 015                                               | 016                                           |

## **CALCULATING SGP FOR A PLAYER - COUNTING STATS**

Steamer's Projections predict 26 HR for Mike Trout in 2013. If I conclude to use Razzball's calculation that every 10.4 HR is equal to a one position increase in the rotisserie standings, then Mike Trout's HR equal a 2.5 point increase in the standings (26/10.4 = 2.5). Or 2.5 Standings Gain Points.

Other statistics similar to HR, where players simply accumulate or "count" the statistics one-by-one are referred to as "counting stats". These are easy to calculate SGP for. Simply take the number of the counting stat (Trout's 42 projected SB) and divide by the quantity of the stat required to move up one standings point (per Razzball, 9.4 SB to move up one position). So Trout's 42 SB are worth 4.46 SGPs (42/9.4).

For pitchers, wins, saves, and strike outs are also "counting stats" and allow for easy calculation of SGP.

But what about batting average, ERA, and WHIP?

## **CALCULATING SGP FOR A PLAYER - RATIO STATS**

AVG, ERA, and WHIP are referred to as "ratio stats". The calculation of SGP for these is a bit more involved. Think about this scenario...

Mike Trout is projected for 619 at bats. He's projected to hit .297 (184H/619AB).

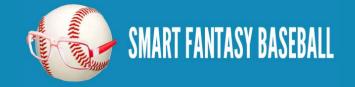

## **Tanner Bell**

Troy Tulowitzki is projected for 434 at bats. He's projected to hit .300 (130H/434AB).

Which player will have a bigger impact on your team's batting average? Does the fact that Trout will hit .297 over nearly 200 more at bats make him more valuable? Or does Tulowitzki's .300 average make him the better "batting average contributor"?

Let's run the numbers. If we assume a league of 12 teams and 14 hitters on each team (adjust for your roster size), that is 168 players (12 \* 14). In the Steamer projections, the top 168 major leaguers are projected for an average of about 509 at bats per player.

This means the average team in this fantasy league will have approximately 7,126 at bats (14 players \* 509 at bats). According to <u>Razzball</u>, the average rotisserie batting average in 12-team leagues was .267. This means the average team had approximately 1,902 hits (7,126 \* .267). And the average player had 136 hits (1,902 team hits / 14 players).

To find the impact of Trout we need to remove one "average" player from the team and then add in Trout's projections. We can do the same for Tulowitzki.

13 "average" players \* 509 at bats = 6,617

13 "average" players \* 136 hits = 1,768

Add Trout's projections (184 Trout hits + 1,768 other hits) / (619 Trout ABs + 6,617 other ABs) = .26976

Add Tulowitzki's projections: (130 Tulowitzki hits + 1,768 other hits) / (434 Tulowitzki ABs + 6,617 other ABs) = .26918

So despite his lower batting average, Trout's impact on the team batting average is greater than Tulowitzki's, due to the number of at bats. It's this weighting we have to take into account for "ratio stats".

To finish the example, if the team batting average with Trout is .26976 and the team batting average without Trout is .267, he increases the team average .00276 (.26976 - .267). Looking above again, Razzball calculates that a .0024 increase in BA equals one point in the rotisserie standings. This makes Trout's BA worth 1.15 SGP (.00276 / .0024).

Enough concepts. Let's rank some flippin' players

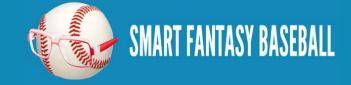

## **Tanner Bell**

## **STEP-BY-STEP INSTRUCTIONS**

These instructions will help convert the statistics in our rankings spreadsheet into Standings Gain Points so we can begin to rank players.

| Step | Description                                                                                                    |
|------|----------------------------------------------------------------------------------------------------|
| 1.   | Open your existing rankings spreadsheet (if you don't have one started, you can download from Part 4 here).                                                                                                    |
| 2.   | Add five new columns to the "Hitter Ranks" sheet. Do this by typing in column headers beginning in the first empty column to the right<br>of your existing data. Name the new columns RSGP, HRSGP, RBISGP, SBSGP, AVGSGP (as in "Runs Standings Gain Points",<br>"Home Runs Standings Gain Points", etc.).                                                                                                    |
|      | Because we have this sheet formatted as an Excel table, as soon as the column header is added, the entire column will be added to the table.                                                                                                    |
| 3.   | After you've added these five columns, add a sixth column named "TTLSGP". This will calculate the total SGP across the five hitting categories.                                                                                                    |
| 4.   | Add five new columns to the "Pitcher Ranks" sheet. Do this by typing in column headers beginning in the first empty column to the right of your existing data. Name the new columns WSGP, SVSGP, SOSGP, ERASGP, WHIPSGP (as in "Wins Standings Gain Points", "Saves Standings Gain Points", etc.).                                                                                                    |
|      | •       ERA       •       WHIP       WSGP       •       SOSGP       EFASGI       WHIPS(•)         4.58       4.20       1.47       Image: Solid and the solid and the so |
| 5.   | After you've added these five columns, add a sixth column named "TTLSGP". This will calculate the total SGP across the five pitching categories.                                                                                                    |
| 6.   | Let's assume a 12-team league and that Razzball's estimate of the statistics needed to move up one spot are accurate. The formulas to add to the Hitter Ranks columns added above in step 2 are:                                                                                                    |

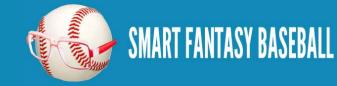

|                                         | Excel Formula                                                             |
|-----------------------------------------|---------------------------------------------------------------------------|
| RSGP                                    | =[@R]/24.6                                                                |
| HRSGP                                   | =[@HR]/10.4                                                               |
| RBISGP                                  | =[@RBI]/24.6                                                              |
| SBSGP                                   | =[@SB]/9.4                                                                |
| AVGSGP                                  | =(([@H]+1768)/([@AB]+6617)-0.267)/0.0024                                  |
| TTLSGP                                  | =[@RSGP]+[@HRSGP]+[@RBISGP]+[@SBSGP]+[@AVGSGP]                            |
| 7. The formulas to add to the Pitcher R | anks columns added above in step 3 are:                                   |
| Column                                  | Excel Formula                                                             |
| WSGP                                    | =[@W]/3.03                                                                |
|                                         |                                                                           |
| SVSGP                                   | =[@SV]/9.95                                                               |
|                                         |                                                                           |
| SVSGP                                   | =[@SV]/9.95                                                               |
| SVSGP<br>SOSGP                          | =[@SV]/9.95<br>=[@SO]/39.3<br>=((475+[@ER])*9/(1192 + [@IP])-3.59)/-0.076 |

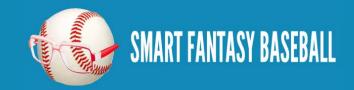

| downward po   | ointing a | rrow on th                                                                                             | e TTLS                                                                                           | GP colu                                                                                | mn. Th                                                           | hen selec                                                         | t "Sort L                                                             | Largest to                                                                          | o Smalle                                   | est". Hit                                                                              | OK to                                                                                  | perform                                                                                | the sort.                                                                                  |            |
|---------------|-----------|----------------------------------------------------------------------------------------------------|--------------------------------------------------------------------------------------------------|----------------------------------------------------------------------------------------|------------------------------------------------------------------|-------------------------------------------------------------------|-----------------------------------------------------------------------|-------------------------------------------------------------------------------------|--------------------------------------------|----------------------------------------------------------------------------------------|----------------------------------------------------------------------------------------|----------------------------------------------------------------------------------------|--------------------------------------------------------------------------------------------|------------|
|               |           |                                                                                                    |                                                                                                  | [                                                                                      | R                                                                | ≀ S                                                               | T                                                                     | U                                                                                   | V                                          |                                                                                        |                                                                                        |                                                                                        |                                                                                            |            |
|               |           |                                                                                                    |                                                                                                  |                                                                                        | HRSC                                                             | GI 💌 RBISG                                                        | i 💌 SBSGP                                                             | AVGS(                                                                               | ↓ TTLSG                                    | <b>•</b>                                                                               |                                                                                        |                                                                                        |                                                                                            |            |
|               |           |                                                                                                    |                                                                                                  |                                                                                        | ∮ĝ↓ ≦o                                                           | ort Smallest                                                      | t to Largest                                                          | t                                                                                   |                                            |                                                                                        |                                                                                        |                                                                                        |                                                                                            |            |
|               |           |                                                                                                    |                                                                                                  |                                                                                        | Z↓ So                                                            | ort Largest                                                       | to Smallest                                                           | t                                                                                   |                                            |                                                                                        |                                                                                        |                                                                                        |                                                                                            |            |
|               |           |                                                                                                    |                                                                                                  |                                                                                        | s Sc                                                             | ort by Color                                                      | r<br>r                                                                |                                                                                     |                                            | <b>F</b>                                                                               |                                                                                        |                                                                                        |                                                                                            |            |
|               |           |                                                                                                    |                                                                                                  |                                                                                        |                                                                  |                                                                   |                                                                       |                                                                                     |                                            |                                                                                        |                                                                                        |                                                                                        |                                                                                            |            |
|               |           |                                                                                                    |                                                                                                  |                                                                                        | 1 K 🖸                                                            | lear Filter F                                                     | rom TILSG                                                             | P <sup>-</sup>                                                                      |                                            |                                                                                        |                                                                                        |                                                                                        |                                                                                            |            |
|               |           |                                                                                                    |                                                                                                  |                                                                                        | 4 Fi                                                             | Iter by Cold                                                      | or                                                                    |                                                                                     |                                            | ▶.                                                                                     |                                                                                        |                                                                                        |                                                                                            |            |
|               |           |                                                                                                    |                                                                                                  |                                                                                        |                                                                  |                                                                   |                                                                       |                                                                                     |                                            |                                                                                        |                                                                                        |                                                                                        |                                                                                            |            |
|               | ations at | and walks                                                                                              | • • • • • • • • • • • • • • • • • • •                                                            |                                                                                        |                                                                  | ماند معما م                                                       | h                                                                     | . <b>.</b>                                                                          | da in Da                                   | ut C of A                                                                              |                                                                                        | ) the te                                                                               |                                                                                            | 1          |
| As the calcul | ations st | and right 1                                                                                            | now (the                                                                                         | ere are so                                                                             | ome ado                                                          | ditional c                                                        | changes t                                                             | to be ma                                                                            | de in Pa                                   | rt 6 of tl                                                                             | ne series                                                                              | ), the to                                                                              | p ten pit                                                                                  | hers are:  |
| As the calcul | ations st |                                                                                                    |                                                                                                  |                                                                                        |                                                                  |                                                                   | changes (                                                             |                                                                                     | de in Pa                                   |                                                                                        |                                                                                        |                                                                                        | p ten pit                                                                                  | chers are: |
| As the calcul | ations st | A                                                                                                    | В                                                                                                | С                                                                                      | D                                                                | E                                                                 | F                                                                     | S                                                                                   | Т                                          | U                                                                                      | V                                                                                      | W                                                                                      | X                                                                                          | chers are: |
| As the calcul | 1         | A<br>PLAYERIC 🔻                                                                                        | B<br>LNAMI 🔽                                                                                     | C<br>FNAM 🔽                                                                            | D<br>TEAM                                                        | E<br>POS ▼                                                        | F<br>IDFAN 🔻                                                          | S<br>WSGP 🔽                                                                         | T<br>SVSGP ▼                               | U<br>SOSGF 🔻                                                                           | V<br>ERASC 🔽                                                                           | W<br>WHIPS 🔻                                                                           | X<br>TTLSG +                                                                               | chers are: |
| As the calcul | ations st | A<br>PLAYERIE<br>Ieecl02                                                                               | B<br>LNAMI ▼<br>Lee                                                                              | C<br>FNAM ▼<br>Cliff                                                                   | D<br>TEAM<br>PHI                                                 | E<br>POS ▼<br>P                                                   | F<br>IDFAN ▼<br>1636                                                  | S<br>WSGP ▼<br>5.28053                                                              | Т                                          | U<br>SOSGF <del>-</del><br>4.98728                                                     | V<br>ERASC -<br>0.67526                                                                | W<br>WHIPS -<br>1.18618                                                                | X<br>TTLSG J<br>12.1293                                                                    | chers are: |
| As the calcul | 1         | A<br>PLAYERIE<br>leecl02<br>kershcl01                                                                  | B<br>LNAMI ▼<br>Lee<br>Kershaw                                                                   | C<br>FNAM 🔻<br>Cliff<br>Clayton                                                        | D<br>TEAM<br>PHI<br>LAD                                          | POS P                                                             | F<br>IDFAN ▼<br>1636<br>2036                                          | S<br>WSGP ▼<br>5.28053<br>4.9505                                                    | T<br>SVSGP ▼<br>0<br>0                     | U<br>SOSGF -<br>4.98728<br>5.52163                                                     | V<br>ERASC -<br>0.67526<br>0.72936                                                     | W<br>WHIPS -<br>1.18618<br>0.60299                                                     | X<br>TTLSG +1<br>12.1293<br>11.8045                                                        | chers are: |
| As the calcul | 1         | A<br>PLAYERIC<br>leecl02<br>kershcl01<br>strasst01                                                     | B<br>LNAMI 🕶<br>Lee<br>Kershaw<br>Strasburg                                                      | C<br>FNAM T<br>Cliff<br>Clayton<br>Stephen                                             | D<br>TEAM<br>PHI<br>LAD<br>WAS                                   | POS P<br>P<br>P<br>P<br>P                                         | F<br>IDFAN ▼<br>1636<br>2036<br>10131                                 | S<br>WSGP ▼<br>5.28053<br>4.9505<br>4.62046                                         | T<br>SVSGP ▼<br>0<br>0<br>0                | U<br>SOSGF -<br>4.98728<br>5.52163<br>4.8855                                           | V<br>ERASC ▼<br>0.67526<br>0.72936<br>1.18904                                          | W<br>WHIPS -<br>1.18618<br>0.60299<br>0.95329                                          | X<br>TTLSG +4<br>12.1293<br>11.8045<br>11.6483                                             | hers are:  |
| As the calcul | 1         | A<br>PLAYERIC<br>leecl02<br>kershcl01<br>strasst01<br>verlaju01                                        | B<br>LNAMI<br>Lee<br>Kershaw<br>Strasburg<br>Verlande                                            | C<br>FNAM<br>Cliff<br>Clayton<br>Stephen<br>Justin                                     | D<br>TEAM<br>PHI<br>LAD<br>WAS<br>DET                            | POS<br>P<br>P<br>P<br>P<br>P<br>P                                 | F<br>IDFAN ▼<br>1636<br>2036<br>10131<br>8700                         | S<br>WSGP -<br>5.28053<br>4.9505<br>4.62046<br>5.61056                              | T<br>SVSGP ▼<br>0<br>0                     | U<br>SOSGF<br>4.98728<br>5.52163<br>4.8855<br>5.34351                                  | V<br>ERASC -<br>0.67526<br>0.72936<br>1.18904<br>0.2364                                | W<br>WHIPS -<br>1.18618<br>0.60299<br>0.95329<br>0.40866                               | X<br>TTLSG ↓↓<br>12.1293<br>11.8045<br>11.6483<br>11.5991                                  | hers are:  |
| As the calcul | 1         | A<br>PLAYERIC<br>leecl02<br>kershcl01<br>strasst01<br>verlaju01<br>hernafe02                           | B<br>LNAMI V<br>Lee<br>Kershaw<br>Strasburg<br>Verlande<br>Hernand                               | C<br>FNAM V<br>Cliff<br>Clayton<br>Stephen<br>Justin<br>Felix                          | D<br>TEAM<br>PHI<br>LAD<br>WAS                                   | POS P<br>P<br>P<br>P<br>P                                         | F<br>IDFAN ▼<br>1636<br>2036<br>10131<br>8700<br>4772                 | S<br>WSGP<br>5.28053<br>4.9505<br>4.62046<br>5.61056<br>4.9505                      | T<br>SVSGP ▼<br>0<br>0<br>0                | U<br>SOSGF<br>4.98728<br>5.52163<br>4.8855<br>5.34351<br>5.08906                       | V<br>ERASC<br>0.67526<br>0.72936<br>1.18904<br>0.2364<br>0.48729                       | W<br>WHIPS -<br>1.18618<br>0.60299<br>0.95329<br>0.40866<br>0.3145                     | X<br>TTLSG ↓<br>12.1293<br>11.8045<br>11.6483<br>11.5991<br>10.8413                        | chers are: |
| As the calcul | 1         | A<br>PLAYERIC<br>leecl02<br>kershcl01<br>strasst01<br>verlaju01                                        | B<br>LNAMI V<br>Lee<br>Kershaw<br>Strasburg<br>Verlande<br>Hernand                               | C<br>FNAM V<br>Cliff<br>Clayton<br>Stephen<br>Justin<br>Felix                          | D<br>TEAM<br>PHI<br>LAD<br>WAS<br>DET                            | POS<br>P<br>P<br>P<br>P<br>P<br>P                                 | F<br>IDFAN ▼<br>1636<br>2036<br>10131<br>8700                         | S<br>WSGP -<br>5.28053<br>4.9505<br>4.62046<br>5.61056                              | T<br>SVSGP ▼<br>0<br>0<br>0<br>0           | U<br>SOSGF<br>4.98728<br>5.52163<br>4.8855<br>5.34351<br>5.08906<br>4.96183            | V<br>ERASC -<br>0.67526<br>0.72936<br>1.18904<br>0.2364                                | W<br>WHIPS -<br>1.18618<br>0.60299<br>0.95329<br>0.40866                               | X<br>TTLSG ↓↓<br>12.1293<br>11.8045<br>11.6483<br>11.5991                                  | chers are: |
| As the calcul | 1         | A<br>PLAYERIC<br>Ieecl02<br>kershcl01<br>strasst01<br>verlaju01<br>hernafe02<br>hamelco01              | B<br>LNAMI V<br>Lee<br>Kershaw<br>Strasburg<br>Verlande<br>Hernand                               | C<br>FNAM ▼<br>Cliff<br>Clayton<br>Stephen<br>Justin<br>Felix<br>Cole                  | D<br>PHI<br>LAD<br>WAS<br>DET<br>SEA                             | POS<br>P<br>P<br>P<br>P<br>P<br>P<br>P                            | F<br>IDFAN ▼<br>1636<br>2036<br>10131<br>8700<br>4772                 | S<br>WSGP<br>5.28053<br>4.9505<br>4.62046<br>5.61056<br>4.9505<br>4.9505            | T<br>SVSGP ▼<br>0<br>0<br>0<br>0<br>0      | U<br>SOSGF<br>4.98728<br>5.52163<br>4.8855<br>5.34351<br>5.08906<br>4.96183            | V<br>ERASC<br>0.67526<br>0.72936<br>1.18904<br>0.2364<br>0.48729                       | W<br>WHIPS -<br>1.18618<br>0.60299<br>0.95329<br>0.40866<br>0.3145                     | X<br>TTLSG ↓<br>12.1293<br>11.8045<br>11.6483<br>11.5991<br>10.8413                        | chers are: |
| As the calcul | 1         | A<br>PLAYERIC<br>Ieecl02<br>kershcl01<br>strasst01<br>verlaju01<br>hernafe02<br>hamelco01<br>greinza01 | B<br>LNAMI ▼<br>Lee<br>Kershaw<br>Strasburg<br>Verlande<br>Hernand<br>Hamels                     | C<br>FNAM ▼<br>Cliff<br>Clayton<br>Stephen<br>Justin<br>Felix<br>Cole                  | D<br>TEAM<br>PHI<br>LAD<br>WAS<br>DET<br>SEA<br>PHI              | POS V<br>P<br>P<br>P<br>P<br>P<br>P<br>P<br>P<br>P<br>P           | F<br>IDFAN ▼<br>1636<br>2036<br>10131<br>8700<br>4772<br>4972         | S<br>WSGP<br>5.28053<br>4.9505<br>4.62046<br>5.61056<br>4.9505<br>4.9505            | T<br>SVSGP ▼<br>0<br>0<br>0<br>0<br>0<br>0 | U<br>SOSGF<br>4.98728<br>5.52163<br>4.8855<br>5.34351<br>5.08906<br>4.96183            | V<br>ERASC V<br>0.67526<br>0.72936<br>1.18904<br>0.2364<br>0.48729<br>0.30733          | W<br>WHIPS<br>1.18618<br>0.60299<br>0.95329<br>0.95329<br>0.40866<br>0.3145<br>0.41292 | X<br>12.1293<br>11.8045<br>11.6483<br>11.5991<br>10.8413<br>10.6326                        | chers are: |
| As the calcul | 1         | A<br>PLAYERIC<br>Ieecl02<br>kershcl01<br>strasst01<br>verlaju01<br>hernafe02<br>hamelco01<br>greinza01 | B<br>LNAMI ▼<br>Lee<br>Kershaw<br>Strasburg<br>Verlande<br>Hernand<br>Hamels<br>Greinke<br>Price | C<br>FNAM ▼<br>Cliff<br>Clayton<br>Stephen<br>Justin<br>Felix<br>Cole<br>Zack<br>David | D<br>TEAM<br>PHI<br>LAD<br>WAS<br>DET<br>SEA<br>PHI<br>LAD<br>TB | POS V<br>P<br>P<br>P<br>P<br>P<br>P<br>P<br>P<br>P<br>P<br>P<br>P | F<br>IDFAN ▼<br>1636<br>2036<br>10131<br>8700<br>4772<br>4972<br>1943 | S<br>WSGP<br>5.28053<br>4.9505<br>4.62046<br>5.61056<br>4.9505<br>4.9505<br>4.62046 | T<br>SVSGP ▼<br>0<br>0<br>0<br>0<br>0<br>0 | U<br>SOSGF<br>4.98728<br>5.52163<br>4.8855<br>5.34351<br>5.08906<br>4.96183<br>4.55471 | V<br>ERASC<br>0.67526<br>0.72936<br>1.18904<br>0.2364<br>0.48729<br>0.30733<br>0.63794 | W<br>WHIPS<br>1.18618<br>0.60299<br>0.95329<br>0.40866<br>0.3145<br>0.41292<br>0.55596 | X<br>TTLSG +1<br>12.1293<br>11.8045<br>11.6483<br>11.5991<br>10.8413<br>10.6326<br>10.3691 | chers are: |

#### WRAP UP

The rankings look pretty good, eh? They're mostly consistent with the consensus rankings you can find anywhere on the web for the 2013 season. But they can also unearth some hidden gems. Cliff Lee as the projected #1 pitcher? Pretty interesting when he's being drafted #35 in ESPN drafts (at the time this article is being written).

In the next part of the series we investigate the theories of "replacement level players" and "position scarcity". We will adjust our calculations for these theories in an effort to better fine tune the rankings.

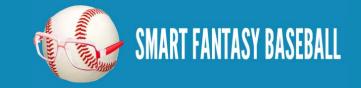

## **Tanner Bell**

I've included some more in depth discussion about standings gain points below. It's not necessary to read, but I feel the need to acknowledge some weaknesses in the SGP approach.

#### LINK TO DOWNLOAD EXAMPLE FILE

SFBB Rankings - Part 5.xlsx

## **QUESTIONS?**

Questions about Part 5? Post them <u>here</u>.

#### DISCLAIMER

I prefaced this SGP discussion by saying this is "my interpretation". I do this because I'm not a mathematician. And I'm certain that there are some mathematical errors or logic flaws in my presentation. But in general, I believe the approach is sound. I am aware that there is dispute in the theory behind standings gain points (some very respected minds think it makes no mathematical sense). Here are my thoughts on the dispute:

- When I look at what these SGP calculations kick out, they pass the eye test. They look right. They make sense.
- In the article link above, Todd Zola points out that the main flaw in SGP versus more mathematically sound approaches is that stolen bases are undervalued by SGP. Sluggers that steal very little are overvalued by SGP.
- I DO NOT SUGGEST you use SGP as a means of constructing a team. I only use SGP as a vehicle to rank players. Said another way, I don't build a team thinking I need to draft players that will add up to 12 SGPs in a category. I only use the rankings as a barometer of how to value certain players.
- Drafting solely based upon Total SGPs is not wise, as it can lead to an unbalanced team. I prefer to draft with "<u>What it takes to win</u> <u>your league?</u>" in mind. I know that it takes about 200 SB to win the category. So I draft players to reach 200 SB. Not 12 SB SGPs.
- I don't believe in a purely quantitative and statistical approach to drafting players either. There are a lot of qualitative factors that projections, rankings, SGP, or any other valuation method cannot account for. Age, potential, likelihood of injury, competition for playing time, contract situation, and other factors that need to be taken into account. I create rankings and then adjust those rankings for this multitude of other factors.

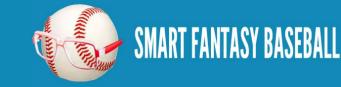

## **Tanner Bell**

With all this in mind. I'm fine with SGP being an imperfect system. Part of being "smart" is knowing when good enough is good enough.

## **\*NOTE ABOUT PITCHING RATE CALCULATIONS**

My approach to calculating SGPs for pitching rate categories is based on the following assumptions:

- 12-team league \* 9 pitching spots = 108 pitchers rostered
- To calculate a baseline for the rate statistics, I perform a rough exercise to approximate the 108 pitchers most likely to be rostered. I include the 108 pitchers with the highest strikeout numbers and with a projected ERA below 4.20.
- The top 108 strike out pitchers with an ERA below 4.20 in the Steamer projections have an average of 149 IP.
- This means an 8 pitcher staff has a total of 1,192 IP
- According to <u>Razzball</u>, the average rotisserie team in a 12-team league had an ERA of 3.59 and WHIP of 1.23
- To have an ERA of 3.59 on 1,192 IP assumes 475 ER allowed
- To have a WHIP of 1.23 on 1,192 IP assumes 1,466 BB and H allowed (BB+H)
- This makes the ERA formula = ((475 ER + pitcher's projected ER)\*9/(1,192 IP + pitcher's projected IP)-3.59)/-0.076
- This makes the WHIP formula = ((1,466 H and BB + pitcher's projected BB + pitcher's projected H)/(1,192 IP + pitcher's projected IP)-1.23)/-0.015

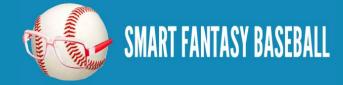

# **PART 6 - ACCOUNTING FOR REPLACEMENT LEVEL AND POSITION SCARCITY**

## **INTRODUCTION**

In this sixth part of the series we will discuss the concept of replacement level players and calculating for position scarcity.

## **REPLACEMENT LEVEL PLAYERS**

Mike Trout is projected for 114 R, 26 HR, and 83 RBI. Those numbers are gaudy. But should he get "credit" for all those statistics if I can go out the day after the draft and pick up a player on the free agent list that is projected for 50 R, 15 HR, and 55 RBI?

This is the concept of replacement level. If player X is projected for 26 HR and there are several free agents that will hit 15 HR, the true value of player X is in his 11 additional HR (26 - 15).

So when calculating a player's SGP, you should not perform the calculation on the "gross" or total number of HRs. Rather, you should calculate SGP with the amount of HR over a replacement level player (a free agent).

#### **DETERMINING REPLACEMENT LEVEL**

Assuming a 12-team league with 14 hitters (two C, 1B, 2B, SS, MI, 3B, CI, five OF, DH), 168 offensive players will be drafted (you can add more to adjust for bench players). So the 169th player is "replacement level", right?

Arguably this is true. But let's fine tune this a little more. In a 12-team league where each team must start two catchers, the 25th best catcher is the "replacement level catcher".

If the league requires one 2B, one SS, and one Middle Infielder, then 36 combined 2B and SS will be drafted. We can assume this will be comprised of 18 2B and 18 SS, and the 19th best of each position will be the "replacement level".

Likewise, you might expect 18 1B, 18 3B, and 60 OFs to be drafted. But given that these positions typically produce better offensive statistics than 2B and SS, 1B and OF tend to be slotted into the UTIL/DH spots. This can push the 1B up to 24 selected players and the OF up to 66 selected players (with the 25th 1B being "replacement level" and the 67th OF being "replacement level".

Let's look at some projected statistics for Jason Heyward and Robinson Cano (please note the tables below don't foot due to rounding) :

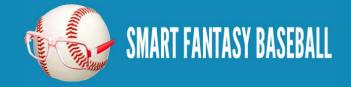

**Tanner Bell** 

| Category | Heyward | Cano  |
|----------|---------|-------|
| R SGP    | 3.82    | 3.58  |
| HR SGP   | 2.60    | 2.40  |
| RBI SGP  | 3.62    | 3.98  |
| SB SGP   | 1.38    | 0.32  |
| AVG SGP  | 0.12    | 0.96  |
| TTL SGP  | 11.54   | 11.25 |

On the surface, the two are near equals, with Heyward holding a slight overall edge in SGP. But let's now compare each to a replacement level player at their position. In my rankings spreadsheet, the 61st ranked OF is Ryan Ludwick.

| Category | Heyward | Ludwick | Heyward over Ludwick |
|----------|---------|---------|----------------------|
| R SGP    | 3.82    | 2.32    | 1.50                 |
| HR SGP   | 2.60    | 1.92    | 0.68                 |
| RBI SGP  | 3.62    | 2.72    | 0.90                 |
| SB SGP   | 1.38    | 0.11    | 1.27                 |

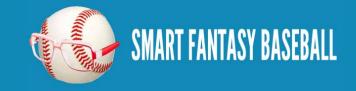

**Tanner Bell** 

| Category | Heyward | Ludwick | Heyward over Ludwick |
|----------|---------|---------|----------------------|
| AVG SGP  | 0.12    | -0.14   | 0.26                 |
| TTL SGP  | 11.54   | 6.93    | 4.61                 |

In my rankings spreadsheet, the 19th best 2B is Gordon Beckham.

| Category | Cano  | Beckham | Cano over Beckham |
|----------|-------|---------|-------------------|
| R SGP    | 3.58  | 2.20    | 1.38              |
| HR SGP   | 2.40  | 1.25    | 1.15              |
| RBI SGP  | 3.98  | 2.07    | 1.91              |
| SB SGP   | 0.32  | 0.53    | -0.21             |
| AVG SGP  | 0.96  | -0.35   | 1.31              |
| TTL SGP  | 11.25 | 5.67    | 5.54              |

So despite a higher gross SGP (11.54 vs. 11.25), Heyward comes out as less valuable when we adjust for replacement level players. In fact, Cano moves to nearly one whole SGP of an advantage over Heyward (5.54 vs. 4.61).

As you can see in this example, ADJUSTING GROSS SGP FOR A PLAYER BY BACKING OUT THE VALUE OF A REPLACEMENT LEVEL PLAYER AT THE SAME POSITION ADJUSTS THE RANKINGS FOR POSITION SCARCITY.

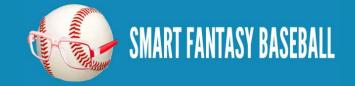

## **STEP-BY-STEP INSTRUCTIONS**

| Step | Description                                                                                                    |
|------|----------------------------------------------------------------------------------------------------|
| 1.   | We first need to add a new tab to our spreadsheet. Click once on the "RANKINGS=>" tab. Press and hold the SHIFT key. Push and release your F11 key. This will add a new tab. |
| 2.   | Right-click on the new sheet and select "Rename". Name the sheet "Replacement Level".                                                                                        |
| 3.   | Begin to fill out the framework of a table by keying in the following:                                                                                                    |

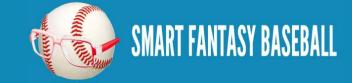

|    |                                     | _        | A        | В          | С         | D          | E          | F          |
|----|-------------------------------------|----------|----------|------------|-----------|------------|------------|------------|
|    |                                     | 1        | POS      | R          | HR        | RBI        | SB         | AVG        |
|    |                                     | 2        | С        |            |           |            |            |            |
|    |                                     | 3        | 18       |            |           |            |            |            |
|    |                                     | 4        | 2B       |            |           |            |            |            |
|    |                                     | 5        | SS       |            |           |            |            |            |
|    |                                     | 6        | 3B       |            |           |            |            |            |
|    |                                     | 7        | OF       |            |           |            |            |            |
|    |                                     |          |          |            |           |            |            |            |
| I. | Click and drag with your mouse to   | select t | the area | of the tab | le vou ha | ve started | •          |            |
| •  | chek and drag with your mouse to    | select   | ine ureu | or the tub | ie you nu | ve started | •          |            |
|    |                                     |          |          |            |           |            | -          | -          |
|    |                                     |          | А        | В          | С         | D          | E          | F          |
|    |                                     | 1 P      | OS       | R          | HR        | RBI        | SB         | AVG        |
|    |                                     | 2 C      |          |            |           |            |            |            |
|    |                                     | 3 1      | В        |            |           |            |            |            |
|    |                                     | 4 2      | в        |            |           |            |            |            |
|    |                                     | 5 S      | s        |            |           |            |            |            |
|    |                                     | 6 3      |          |            |           |            |            |            |
|    |                                     |          | )F       |            |           |            |            |            |
|    |                                     |          |          |            |           |            |            | <u>_</u>   |
|    |                                     | X        |          |            |           |            |            |            |
| 5. | On the "Home" tab, select the optic | n to "F  | Format a | s Table" a | and choos | se vour de | esired col | or scheme  |
|    | when prompted.                      | 1 10 1   | ormat a  | 15 1 4010  |           | je your de |            | or seneme. |
|    | when prompted.                      |          |          |            |           |            |            |            |
|    |                                     |          |          |            |           |            |            |            |

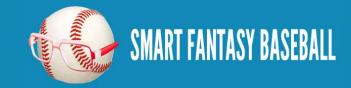

|    | File Home Insert Page Layout Formulas                                                      | Data Review Vie               | w Developer Add        | d-Ins Acrobat                         |                     |                           |             |
|----|--------------------------------------------------------------------------------------------|-------------------------------|------------------------|---------------------------------------|---------------------|---------------------------|-------------|
|    | Calibri → 11 → A                                                                           | A <sup>*</sup> ≡ <b>≡</b> ⊗,* | 🚔 Wrap Text            | General                               |                     |                           | *           |
|    | Paste - Format Painter <b>B</b> <i>I</i> <u>U</u> - <u>S</u> · <u>A</u>                    | · E E E   # #                 | Merge & Center ▼       | \$ • % • • • • • • • •                | Conditional Format  | Cell Insert<br>Styles • • | Delete<br>T |
|    | Clipboard 🕞 Font                                                                           | Gi Aligni                     | ment 🕞                 | Number                                | Light               |                           |             |
|    | <b>ਗ</b> ਾ ° ° × 🗋 🖬 ਵ                                                                     |                               |                        |                                       |                     |                           |             |
|    | 21 <b>▼ f</b> <sub>x</sub> 93                                                              |                               |                        |                                       |                     |                           |             |
|    |                                                                                            |                               |                        |                                       |                     |                           |             |
|    |                                                                                            | E C                           |                        |                                       |                     |                           |             |
|    |                                                                                            |                               |                        |                                       |                     |                           |             |
| 6. | Click on the "Formulas" tab and select "Nar                                                | ne Manager".                  |                        |                                       |                     |                           |             |
|    |                                                                                            | Formulas Data                 | Review View            | Developer .                           |                     |                           |             |
|    | ·                                                                                          |                               |                        | · · · · · · · · · · · · · · · · · · · |                     |                           |             |
|    |                                                                                            | A 📴 🚺                         | θ                      |                                       |                     |                           |             |
|    | 1                                                                                          | ext Date & Lookup 8           |                        | Name fx <sup>=</sup> U                |                     |                           |             |
|    |                                                                                            |                               | * & Trig * Functions * | Manager E C                           |                     |                           |             |
|    | on                                                                                         | ibrary                        |                        | ™ Defin                               |                     |                           |             |
| -  |                                                                                            | 1 / 1 · 1 1 1 1 · · ·         |                        | . T 1, 1                              |                     | (1 ((1)))                 | , ,,        |
| 7. | In the ensuing menu, select the unnamed tab<br>option and provide a new name for the table |                               | late to the Replace    | ment Level tab we                     | e just created). Cl | iose the "Edi             | t"          |
|    | option and provide a new name for the table                                                |                               |                        |                                       |                     |                           |             |

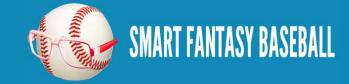

|                                                | Name Manager      |                                                                                                    |                                                          |             |           |                         |
|------------------------------------------------|-------------------|----------------------------------------------------------------------------------------------------|----------------------------------------------------------|-------------|-----------|-------------------------|
|                                                | <u>N</u> ew       | Edit Delete                                                                                                    |                                                          |             |           |                         |
|                                                | Name              | Value                                                                                                    | Refers To                                                | Scope       | Comment   |                         |
|                                                | MYRANKS_H         | {"troutmi01", "Trout                                                                                                    | ='Hitter Ranks'!\$A\$                                    | Workbook    |           |                         |
|                                                | MYRANKS_P         |                                                                                                    | ='Pitcher Ranks'!\$A                                     |             |           |                         |
|                                                | PLAYERIDMAP       | {"aardsda01","Davi                                                                                                    | =PLAYERIDMAP!\$A                                         | Workbook    |           |                         |
|                                                | STEAMER_H         | {"1744", "Miguel Ca                                                                                                    | ='Steamer Hitters'!                                      | Workbook    |           |                         |
|                                                | STEAMER_P         |                                                                                                    | ='Steamer Pitchers'                                      |             |           |                         |
|                                                | Table7            | {"C","1.2","0.75","1                                                                                                    | ='Replacement Lev                                        | Workbook    |           |                         |
|                                                |                   |                                                                                                    |                                                          |             |           |                         |
|                                                |                   |                                                                                                    |                                                          |             |           |                         |
| <br>Give the table a name (e.g. "R             | eplacementLevel   | H") Hit OK to acce                                                                                                    | nt the changes                                           |             |           |                         |
|                                                | ophacomonicae voi |                                                                                                    | pt die endiges:                                          |             |           |                         |
|                                                |                   | Name Manager                                                                                                    | -                                                        |             |           |                         |
|                                                |                   |                                                                                                    |                                                          |             |           |                         |
|                                                |                   | <u>N</u> ew                                                                                                    | dit Delete                                               |             |           |                         |
|                                                |                   | Name                                                                                                    | Value                                                    |             |           |                         |
|                                                |                   | MYRANKS_H                                                                                                    | {"troutmi01",                                            |             |           |                         |
|                                                |                   | MYRANKS_P                                                                                                    | {"leed02","Le                                            |             |           |                         |
|                                                |                   |                                                                                                    | {"aardsda01"                                             |             |           |                         |
|                                                |                   | IIII ReplacementLeve                                                                                                    | LH {"C","1.2","0                                         |             |           |                         |
|                                                |                   | iiii ReplacementLeve                                                                                                    | $1$ $\chi C$ , $1, 2$ , $0$                              |             |           |                         |
|                                                |                   | ReplacementLeve                                                                                                    | <u>_n (C,1.2,0</u>                                       |             |           |                         |
| <br>Return to the "Hitter Ranks" ta            | ab. Use the drop  |                                                                                                    |                                                          | ensure it   | is sorted | in descending order (la |
| <br>Return to the "Hitter Ranks" to smallest). | ab. Use the drop  |                                                                                                    |                                                          | ) ensure it | is sorted | in descending order (la |
|                                                | ab. Use the drop  | down arrow on the "T                                                                                                    |                                                          | ensure it   | is sorted | in descending order (la |
|                                                | ab. Use the drop  | down arrow on the "T                                                                                                    | TLSGP" column to                                         | ensure it   | is sorted | in descending order (la |
|                                                | ab. Use the drop  | down arrow on the "T                                                                                                    | TLSGP" column to                                         | ) ensure it | is sorted | in descending order (la |
|                                                | ab. Use the drop  | down arrow on the "T                                                                                                    | TLSGP" column to                                         | ensure it   | is sorted | in descending order (la |
|                                                | ab. Use the drop  | down arrow on the "T<br>TINAMEJ),FALSE)<br>Q R S<br>▼ RSG ▼ HRS ▼ RBIS ▼<br>TZ ↓ Sort Smallest to Larg                                                                                                    | TLSGP" column to<br>TUV<br>SBSI ~ AVG ~ TTLS - J<br>gest | ensure it   | is sorted | in descending order (la |
|                                                | ab. Use the drop  | down arrow on the "T<br>TNAMEJ), FALSE)<br>Q R S<br>RSG V HRS V RBIS V<br>T $2 \downarrow$ Sort Smallest to Large<br>T $2 \downarrow$ Sort Largest to Smallest to Smallest to Sma | TLSGP" column to<br>TUV<br>SBSI ~ AVG ~ TTLS - J<br>gest | ensure it   | is sorted | in descending order (la |
|                                                | ab. Use the drop  | down arrow on the "T<br>TINAMEJ),FALSE)<br>Q R S<br>▼ RSG ▼ HRS ▼ RBIS ▼<br>TZ ↓ Sort Smallest to Larg                                                                                                    | TLSGP" column to                                         | ensure it   | is sorted | in descending order (la |
|                                                | ab. Use the drop  | down arrow on the "T<br>TNAMEJ), FALSE)<br>Q R S<br>RSG V HRS V RBIS V<br>T $2 \downarrow$ Sort Smallest to Large<br>T $2 \downarrow$ Sort Largest to Smallest to Smallest to Sma | TLSGP" column to                                         | ensure it   | is sorted | in descending order (la |

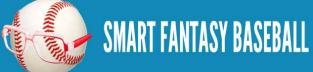

**10.** Click on the downward pointing arrow on the "POS" column. Clear all the position check boxes and select only "C". Click "OK" to accept this filter.

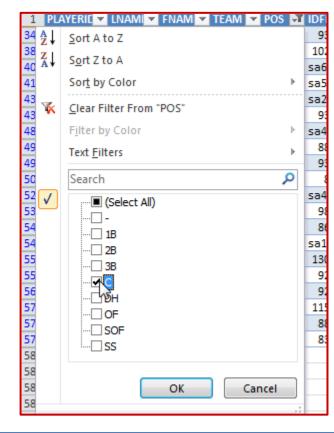

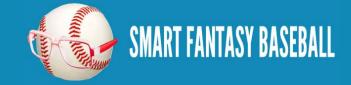

| 11. | Use your league settings to develop an approximation of how many catchers will likely be drafted. For example, in a 12-<br>team league in which each team starts two catchers, there likely won't be any catchers starting at the DH/UTIL spot. This<br>means that 24 catchers will be drafted and the 25 <sup>th</sup> catcher represents replacement level.<br>I believe that identifying one specific player as "replacement level" can be misleading and that it is best to develop a<br>"composite" of the replacement level player. For example, what if the 25 <sup>th</sup> catcher happens to steal a lot of bases and all<br>his value comes from this stat. It would be misleading to compare all the other catchers to this player.<br>To calculate this approximate replacement player I suggest creating an average of five players. The average will be of the<br>last draftable player and the two players above him and the two players below him. Sticking with our example that 24<br>catchers will be drafted, I will use catchers #22, #23, #24, #25, and #26.<br>Any easy way to figure out who these catchers are is to choose a specific column, click on the value for the first player in<br>the column, and then click and drag to select more players (you can see an image of this to the right, make sure you are<br>highlighting only one column).<br>As you continue to select more players, watch the "Count:" field on the Excel status bar. | V         TTLSGP       ▼         9.35         7.98         7.57         7.52         7.10         6.82         0         6.73         6.59         6.17         5.69         5.41         5.35         0         5.35         0         4.15         4.02         4.02         3.79         3.65         3.60 |
|-----|----------------------------------------------------------------------------------------------------|----------------------------------------------------------------------------------------------------|
| 12. | In looking at the 22nd – 26th best catchers, I see a rough average of 1.39 SGPs in R, 0.87 in HR, 1.41 in RBI, 0.13 in SB, a AVG.<br>$\boxed{\begin{array}{c} \hline RSG \vee HRS \vee SBS \vee AVG \vee \\ \hline 1.38 & 1.06 & 1.59 & 0.11 & (0.34) \\ \hline 1.42 & 1.15 & 1.50 & 0.11 & (0.35) \\ \hline 1.14 & 0.77 & 1.30 & 0.11 & (0.01) \\ \hline 1.38 & 0.87 & 1.30 & 0.21 & (0.50) \\ \hline \end{array}}$ Note that if you select the RSGP information for catchers #22-#26 as shown above, Excel will display the average on the st lower right hand corner of the program.                                                                                                    | nd -0.35 in                                                                                                    |

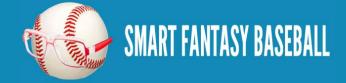

|     | Enter these averages into the Catch                                                                                                    | ier ro                                              | w on the                                                   | "Repl                                         | acemei                                                          | nt Level                                                  | tab.                                                                     |                                                     |                                                        |                                                                                                    |
|-----|----------------------------------------------------------------------------------------------------|-----------------------------------------------------|------------------------------------------------------------|-----------------------------------------------|-----------------------------------------------------------------|-----------------------------------------------------------|--------------------------------------------------------------------------|-----------------------------------------------------|--------------------------------------------------------|----------------------------------------------------------------------------------------------------|
|     |                                                                                                    |                                                     | Α                                                          | 1                                             | 3                                                               | С                                                         | D                                                                        | E                                                   | F                                                      |                                                                                                    |
|     |                                                                                                    | 1                                                   | POS 🗖                                                      | R                                             | <b>▼</b> H                                                      | R 💌                                                       | RBI 🗾 💌                                                                  | SB 🗖                                                | AVG                                                    |                                                                                                    |
|     |                                                                                                    | 2                                                   |                                                            |                                               | 1.2                                                             | 0.75                                                      | 1.25                                                                     | 0.2                                                 | 5 -0.                                                  | \$                                                                                                    |
|     |                                                                                                    |                                                     | 1B                                                         |                                               | <u> </u>                                                        |                                                           |                                                                          |                                                     |                                                        |                                                                                                    |
|     |                                                                                                    |                                                     | 2B                                                         |                                               |                                                                 |                                                           |                                                                          |                                                     |                                                        |                                                                                                    |
|     |                                                                                                    |                                                     | SS<br>3B                                                   |                                               |                                                                 |                                                           |                                                                          |                                                     |                                                        | +-                                                                                                    |
|     |                                                                                                    |                                                     | OF                                                         |                                               |                                                                 |                                                           |                                                                          | ¢                                                   |                                                        | -                                                                                                    |
|     |                                                                                                    | É                                                   | 01                                                         |                                               |                                                                 |                                                           |                                                                          | ~ <b>_</b>                                          |                                                        | 4                                                                                                    |
|     |                                                                                                    |                                                     |                                                            |                                               |                                                                 |                                                           |                                                                          |                                                     |                                                        |                                                                                                    |
|     |                                                                                                    |                                                     |                                                            |                                               |                                                                 |                                                           |                                                                          |                                                     |                                                        |                                                                                                    |
| 14. | Repeat steps $10 - 13$ for each positi                                                                                                    | ion.                                                |                                                            |                                               |                                                                 |                                                           |                                                                          |                                                     |                                                        |                                                                                                    |
|     | I usually assume this will break down benefit to your rankings.<br>You must perform a similar adjustry replacement level by 12 more played are generally the most productive p DH/UTIL) and 66 OF (60 to play C | wn to<br>ment<br>ers. 1<br>oositi<br>DF (5<br>these | for the D<br>generall<br>ons. This<br>* 12-tea<br>e number | H/UT<br>y assu<br>s mear<br>ms), 6<br>s are h | B. Th<br>IL spot<br>me this<br>is that is<br>to play<br>ighly c | t in your<br>s will res<br>I assume<br>y DH/U<br>depender | be exact,<br>league. A<br>sult in 6 m<br>24 1B wi<br>ΓIL).<br>nt upon tw | but splitt<br>Again, ass<br>lore OF b<br>11 be draf | ing hairs a<br>suming a 1<br>eing draft<br>fted (12 to | be drafted (12 1B, 12 3B, and 12 CI).<br>about this will not result in much of a<br>2-team league, we must now adjust<br>ed and 6 more 1B, because 1B and OF<br>play 1B, 6 to play CI, and 6 to play<br>ause the numbers I present below to |
|     |                                                                                                    |                                                     |                                                            |                                               |                                                                 |                                                           |                                                                          |                                                     |                                                        |                                                                                                    |

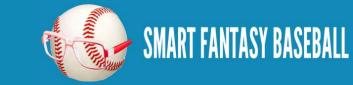

**Tanner Bell** 

Further, your league settings may be different. I am assuming a 12-team league starting 2 catchers. If you have a 10-team league or if your league starts only one catcher, your definition of who the replacement level player is will be different.

With those caveats in mind, here are the approximations I calculated using the 2013 Steamer projections for replacement level players assuming a 12-team league starting 14 hitters, 9 pitchers, and no bench spots:

|     |     | 5    |        |         | -      | 1 A A A A A A A A A A A A A A A A A A A |         |
|-----|-----|------|--------|---------|--------|-----------------------------------------|---------|
| POS | ▼ F | ۲ 🔽  | HR 🗾 💌 | RBI 🗾 💌 | SB 🗾 💌 | AVG 🔽                                   | TOTAL 💌 |
| С   |     | 1.39 | 0.87   | 1.41    | 0.13   | -0.35                                   | 3.45    |
| 1B  |     | 2.37 | 1.54   | 2.46    | 0.26   | -0.24                                   | 6.39    |
| 2B  |     | 2.27 | 0.94   | 2.1     | 0.62   | 0.16                                    | 6.09    |
| SS  |     | 2.08 | 0.9    | 1.94    | 1.47   | -0.13                                   | 6.26    |
| 3B  |     | 2.19 | 1.56   | 2.35    | 0.45   | -0.19                                   | 6.36    |
| OF  |     | 2.37 | 1.1    | 2.04    | 1.34   | -0.08                                   | 6.77    |
| DH  |     | 2.37 | 1.54   | 2.46    | 0.26   | -0.24                                   | 6.39    |
|     |     |      |        |         |        |                                         |         |

Note, the player pool for "DH" only hitters, like David Ortiz, is very small. Too small to get a meaningful determination about replacement level. I make the assumption that 1B is the best approximation of replacement level for players only eligible at DH . .

**15.** Now that we've determined what "replacement level" is, we need to adjust our SGP calculations to back out the statistics of a replacement level player. The trick here is that the Hitter Ranks sheet has players of all positions and the Replacement Level sheet has a table containing the corresponding replacement level statistics for each position. To subtract out the replacement level statistics for each position, we need to adjust this formula to go into the "Replacement Level" tab, find the player's position, then retrieve the amount to subtract for that specific position.

Recall the VLOOKUP formula can be used to search in another table for a specific value (look in the replacement level information and find a specific position. You'll remember the original formula for RSGP was =[@R]/24.6

| Ĵх | =[@R]/24.6 |
|----|------------|
|    |            |

Subtracting replacement level data from this using VLOOKUP yields this formula:

=[@R]/24.6-VLOOKUP([@POS],ReplacementLevel\_H, COLUMN(ReplacementLevel\_H[R]),FALSE)

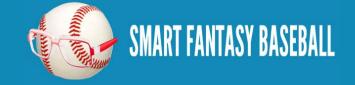

|                                                                                                    | to your spreadsh | eet. The bolded inf                          | formation sl | nould be a | dded now.  |            |            | <u>r</u>       | ent was previously adde |
|----------------------------------------------------------------------------------------------------|------------------|----------------------------------------------|--------------|------------|------------|------------|------------|----------------|-------------------------|
|                                                                                                    | CATEGORY         | FORMULA                                      |              |            |            |            |            |                |                         |
|                                                                                                    | R                | =[@R]/24.6-V<br>FALSE)                       | LOOKUP       | P([@POS    | ], Replace | ementLevel | L_H, COLUM | IN(Replacer    | mentLevel_H[R]),        |
|                                                                                                    | HR               | =[@HR]/10.4<br>COLUMN(R                      |              |            |            |            | el_H,      |                |                         |
|                                                                                                    | RBI              | =[@RBI]/24.6<br>COLUMN(Re                    |              |            |            |            | vel_H,     |                |                         |
|                                                                                                    | SB               | =[@SB]/9.4-V<br>FALSE)                       | LOOKUP       | P([@POS    | ], Replace | mentLevel  | LH, COLUM  | IN(Replacer    | nentLevel_H[SB]),       |
|                                                                                                    | AVG              | =(([@H]+1768<br>COLUMN(Re                    |              | · ·        | · ·        |            | KUP([@POS] | , Replacem     | entLevel_H,             |
| 7.                                                                                                    | <b>+</b>         | 8 in order to create<br>is only one position | -            | -          |            | -          |            | tab. This will | be a much simpler       |
| 8. Perform the equivalent of steps 11 - 13 for pitchers. In a 12-team league that rosters 9 pitchers, 108 starting pitchers will be leaving players 106 through 110 as my "composite replacement level" pitcher. Looking at pitchers 106 – 110, here are the relevel average SGPs I come up with for pitchers: |                  |                                              |              |            |            |            |            |                |                         |
|                                                                                                    |                  | POS                                          | W            | SV         | SO         | ERA        | WHIP       | TTL            |                         |
|                                                                                                    | 1                |                                              | 0.00         | 0          | 2.68       | -0.85      | -0.88      | 4.18           |                         |
|                                                                                                    |                  | Р                                            | 3.23         | 0          | 2.00       | -0.05      | -0.00      | 4.10           |                         |

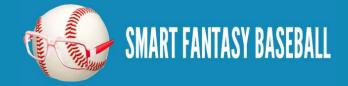

|     |                         |                       | IO       POS       ▼       W       ▼       SO       ▼       ERA       ▼       WHIP       ▼       TOTAL       ▼         11       P       3.23       0       2.68       -0.85       -0.88       4.18                                                                                                    |
|-----|-------------------------|-----------------------|----------------------------------------------------------------------------------------------------|
| 20. | the pitcher another tab | replacement leve      | then hent level statistics for pitchers, we need to adjust the formulas to go into the "Replacement Level" tab, for each statistics, then retrieve the amount to subtract. Recall the VLOOKUP formula can be used to search in value (look in the replacement level information and find a specific position. You'll remember the origin $2^{\circ}W$ ]/3.03. |
| 21. | Add VLO                 | =[@W]/ <b>3.03-</b> V | el data from this using VLOOKUP yields this formula.<br>VLOOKUP([@POS],ReplacementLevel_P, COLUMN(ReplacementLevel_P[W]), FALSE)<br>or the remaining pitching categories. Note, I assume all starting closers are taken in 12-team leagues;<br>to make a replacement level adjustment.                                                                        |
|     |                         | CATEGORY              | FORMULA                                                                                                    |
|     |                         | W                     |                                                                                                    |
|     |                         |                       | =[@W]/3.03-VLOOKUP([@POS], ReplacementLevel_P,<br>COLUMN(ReplacementLevel_P[W]), FALSE)                                                                                                    |
|     |                         | sv                    |                                                                                                    |
|     |                         |                       | COLUMN(ReplacementLevel_P[W]), FALSE)                                                                                                    |

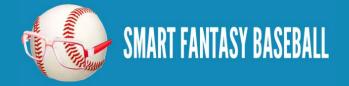

|     |                                        | ReplacementLevel_P, COLUMN(ReplacementLevel_P[ERA]), FALSE)                                                                                                    |
|-----|----------------------------------------|----------------------------------------------------------------------------------------------------|
|     |                                        | WHIP = $((1466+[@BB]+[@H])/(1192+[@IP])-1.23)/-0.015$ -VLOOKUP([@POS],                                                                                                    |
|     |                                        | ReplacementLevel_P, COLUMN(ReplacementLevel_P[WHIP]), FALSE)                                                                                                    |
| 22. | -                                      | le that some players would rise or fall in the total SGP ranking after these changes. Sort the hitter and pitcher ranks from lue to lowest value again using the drop down arrow over the "TTLSGP" column.<br>$\boxed{Q \ R \ S \ T \ U \ V}$ $RSG \ HRS \ RBIS \ SBS \ AVG \ TTLS \ AVG \ TTLS \ Sort \ Sort \ Sor$ |
|     |                                        | Sor <u>t</u> by Color                                                                                                    |
| 23. | when you'r<br>your leagud<br>For examp | mely important to perform a reasonableness check when you're done with this exercise. If you have done everything correctly<br>'re done, you should see that the number of players with positive SGPs should be approximately equal to the number of players<br>ine will draft.                                                                                                    |
|     |                                        | 165ethiean01EthierAndreLADOF0.11166machama0Machadc MannyBAL3B0.09167segurje01SeguraJeanMILSS0.09168guyerbr01GuyerBrandon TBOF0.07169kubelja01KubelJasonARIOF0.06170cainlo01CainLorenzoKCOF0.04171mastrda01Mastroia DarinMINOF(0.02)172penaca01Penaca01PenetedOF0.01173morneju01Morneau JustinMIN1B(0.06)174deced01DeleverDeteteOF0.01174telever01DeleverPeridCHCOF174telever01DeleverDeteteOF0.05174telever01DeleverDeteteOF0.05174telever01DeleverDeteteOF0.05174telever01DeleverDeteteOF0.05174telever01DeleverDeteteOF0.05174telever01DeleverDeteteOF0.05175telever01DeleverDeteteOF0.05176telever01DeleverDeteteOF0.06177telever01DeleverDeteteOF0.06178telever01DeleverDeteteOF0.06179                                                                                                    |

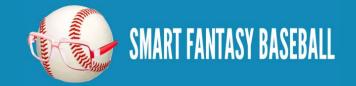

level averages are higher, fewer players will come out above 0.00. If you have too few players above 0.00 TTLSGP, you must lower your replacement level calculations. If replacement levels are lower, more players will come out above 0.00.

24. You did it! You now have completed hitter and pitcher rankings based upon reliable projection data that also takes into account and adjusts for position scarcity.

#### WRAP UP

In my opinion, you have just completed the most comprehensive guide to creating your own fantasy baseball rankings available. You have just created a very powerful and flexible rankings spreadsheet. You can easily adjust the projection data and have your changes instantly flow through the calculations and update the rankings accordingly. Are you ready for your next challenge? How about <u>calculating your own</u> projections.

## LINK TO DOWNLOAD EXAMPLE FILE

SFBB Rankings - Part 6.xlsx

## **QUESTIONS?**

Questions about Part 6? Post them here.

# **PARTS 7 THROUGH 10 - CONVERTING SGP RANKINGS TO DOLLAR VALUES**

The next steps in finalizing the rankings process are to convert the SGPs for players into dollar values. Dollar values are especially important for auction drafts, but are also very helpful even for snake draft formats. Using dollar values makes hitters and pitchers directly comparable to one another. Comparing the SGP for a hitter to a pitcher without converting to a dollar value can be misleading because it does not take into account the <u>hitter/pitcher allocation</u>. Part 10 even takes you through calculating price inflation for keepers and in-draft inflation.

<u>Click here</u> to find out how you can get similar step-by-step instructions for converting your rankings into dollar values.

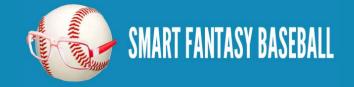